# Armadillo-240

# Startup Guide

Version 1.00

2006 6 19

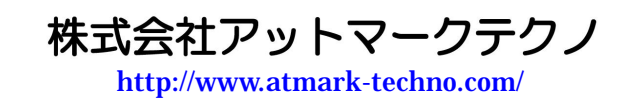

公式サイト <http://armadillo.atmark-techno.com/>

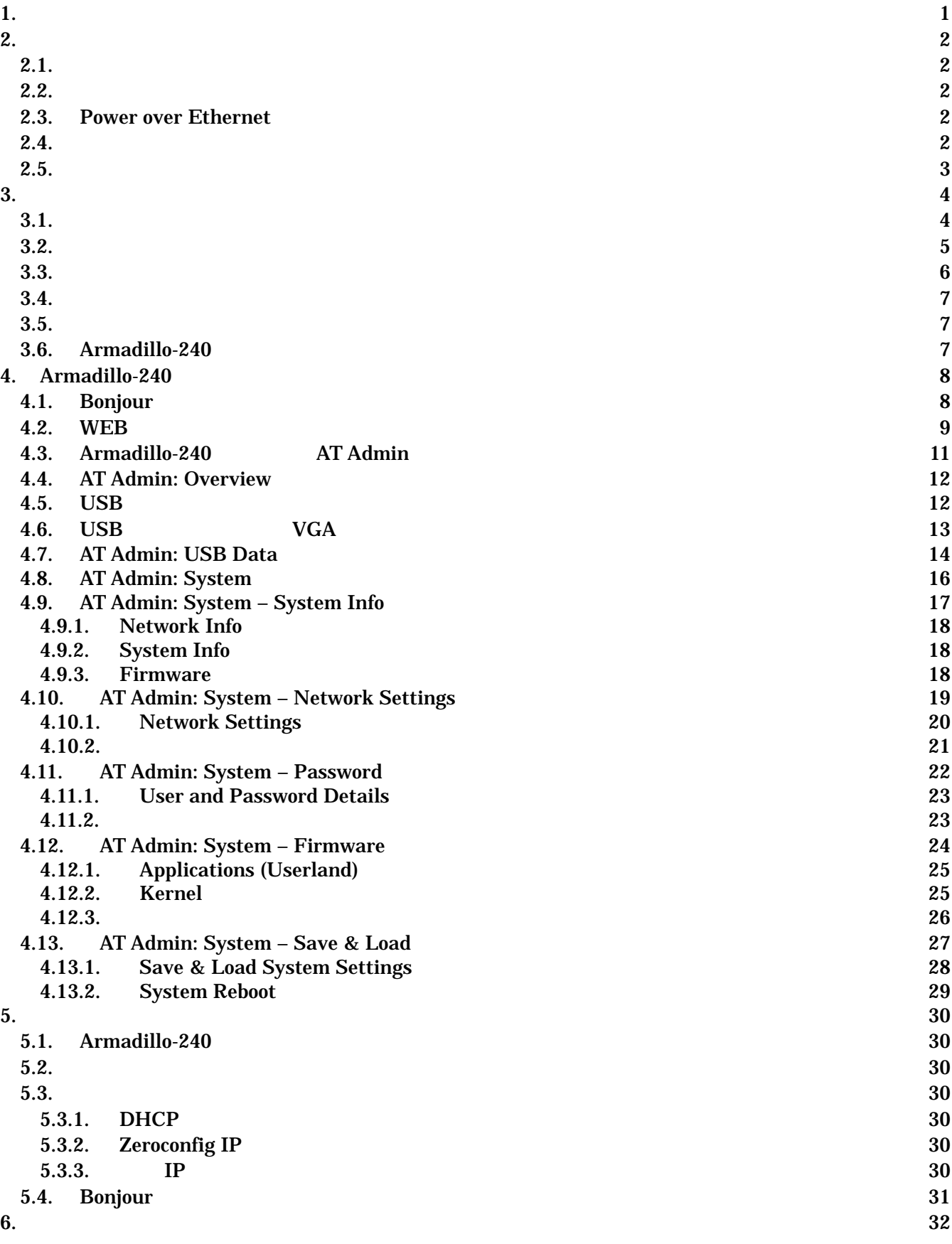

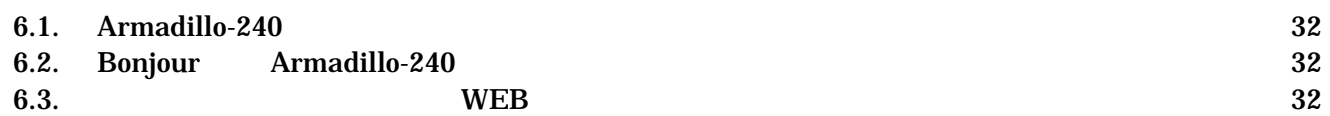

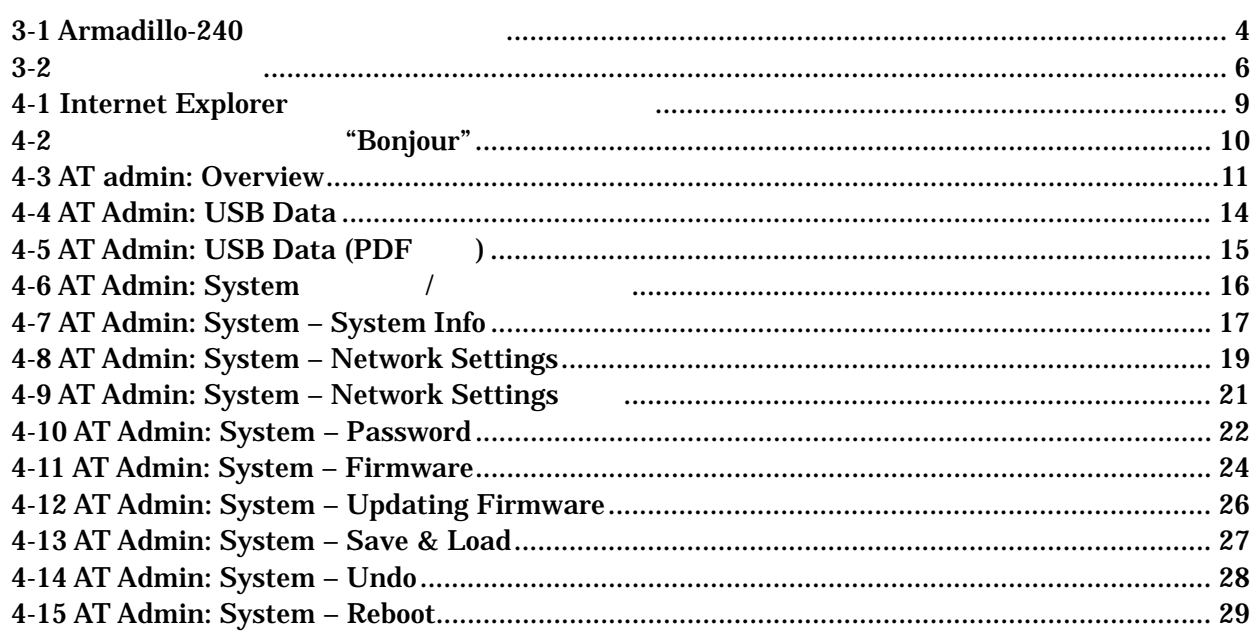

# <span id="page-5-0"></span>1.

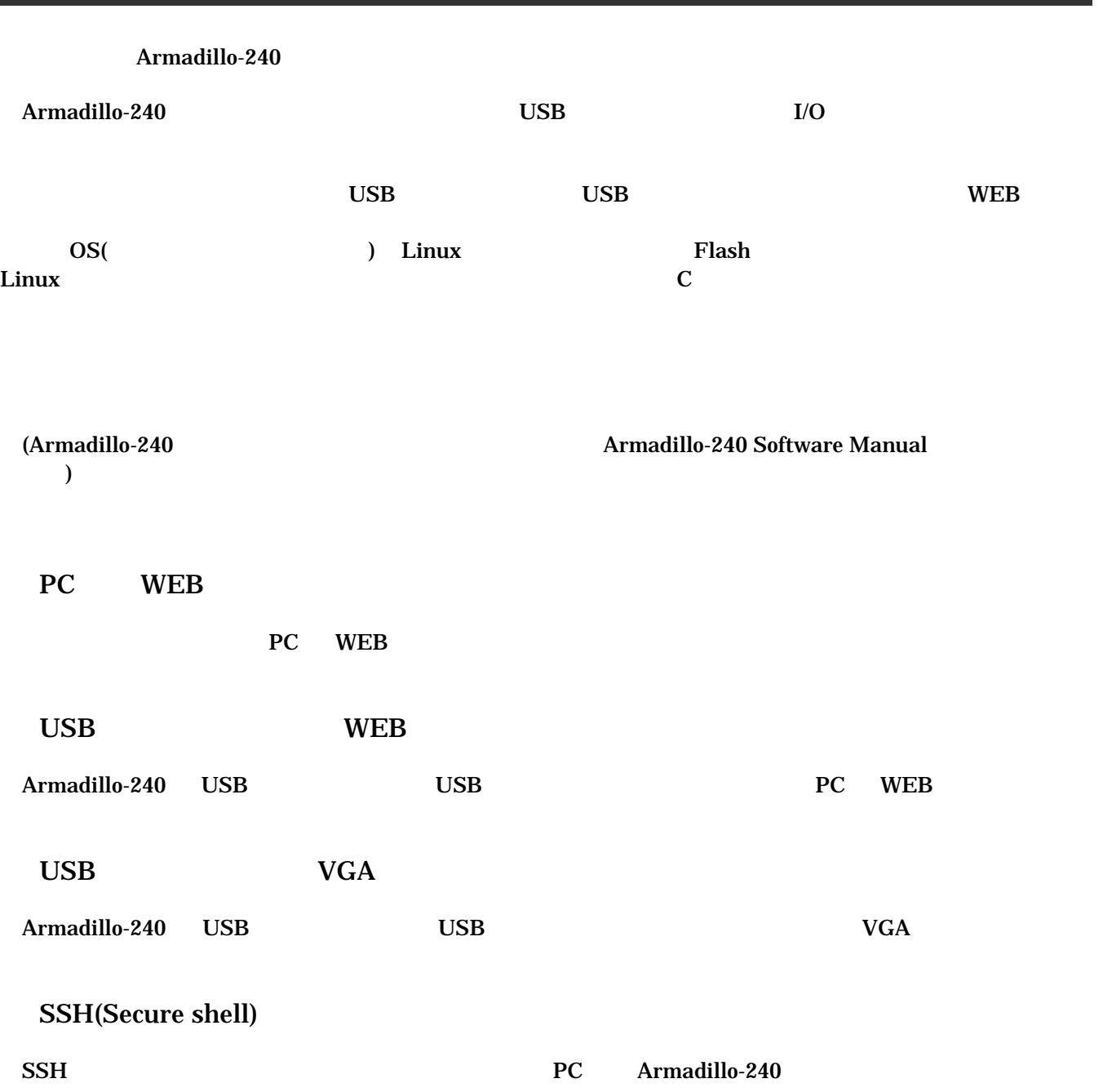

# <span id="page-6-0"></span>2. 注意事項

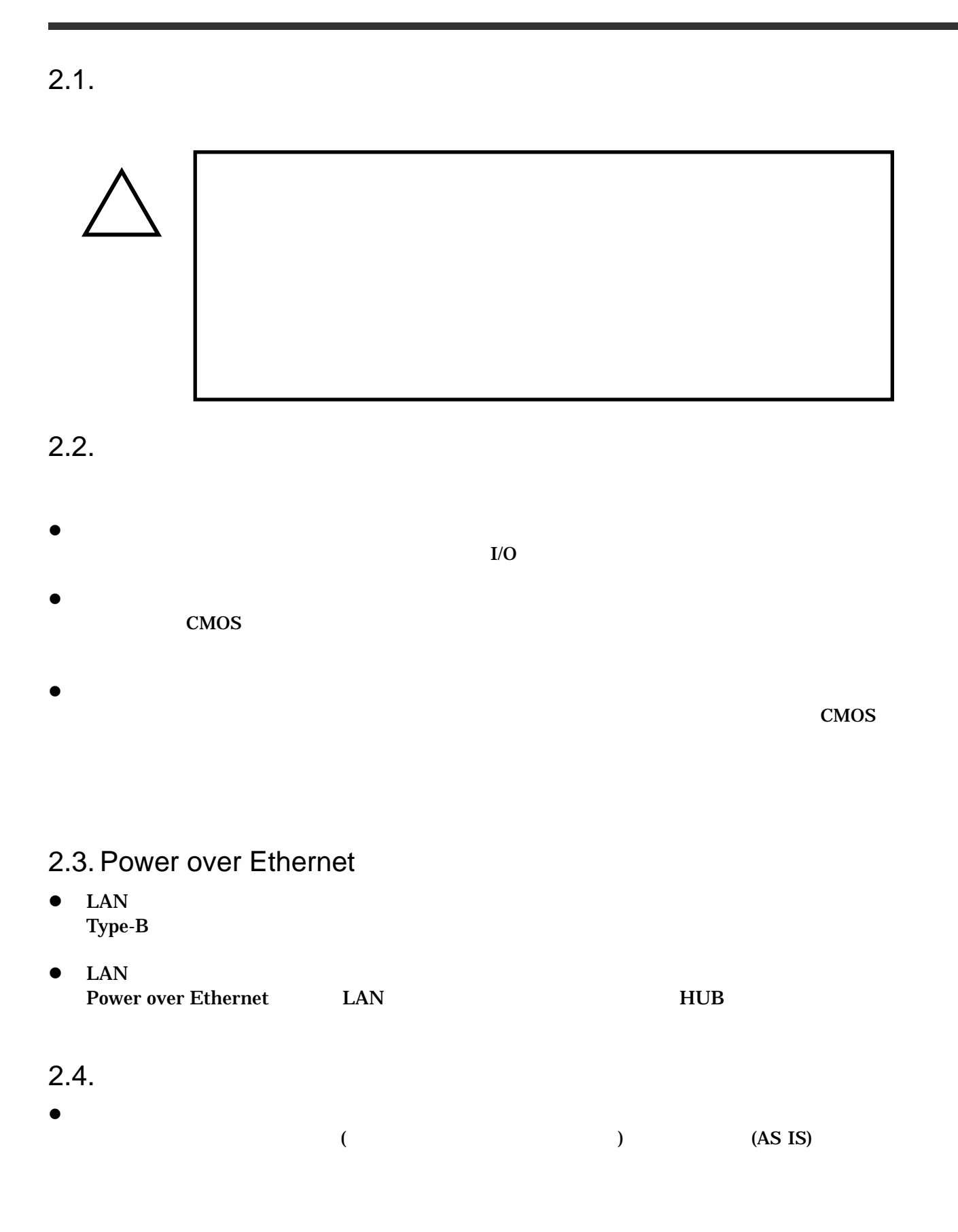

<span id="page-7-0"></span> $2.5.$ 

Armadillo ( )

# <span id="page-8-0"></span>3.

#### $3.1.$

Armadillo-240

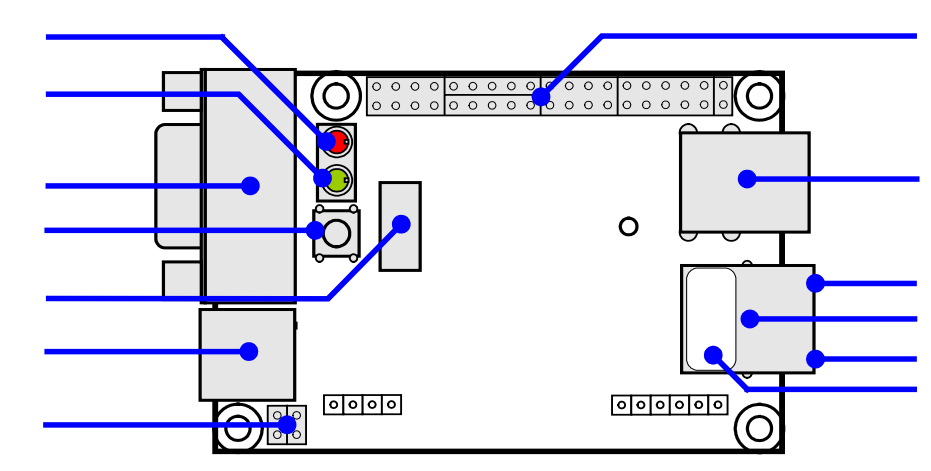

**3-1 Armadillo-240** 

 $LED( )$ Armadillo-240

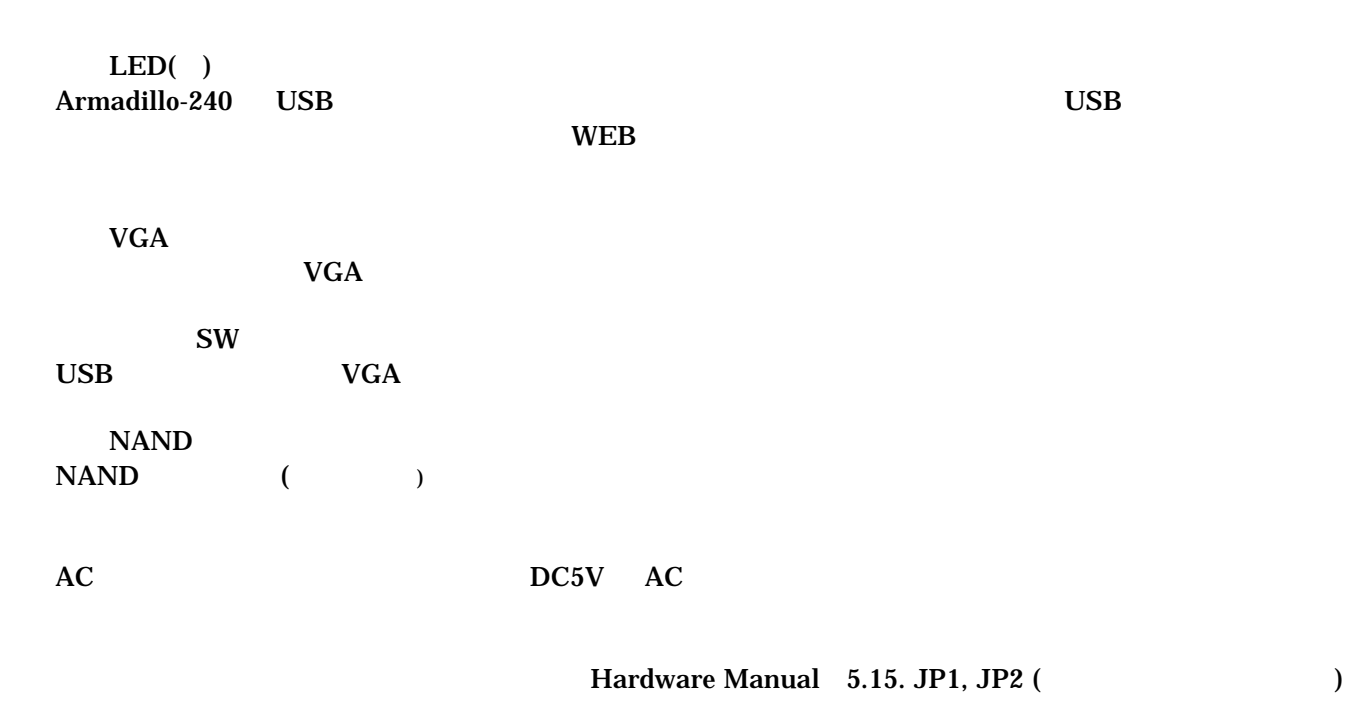

Hardware Manual 5.

<span id="page-9-0"></span>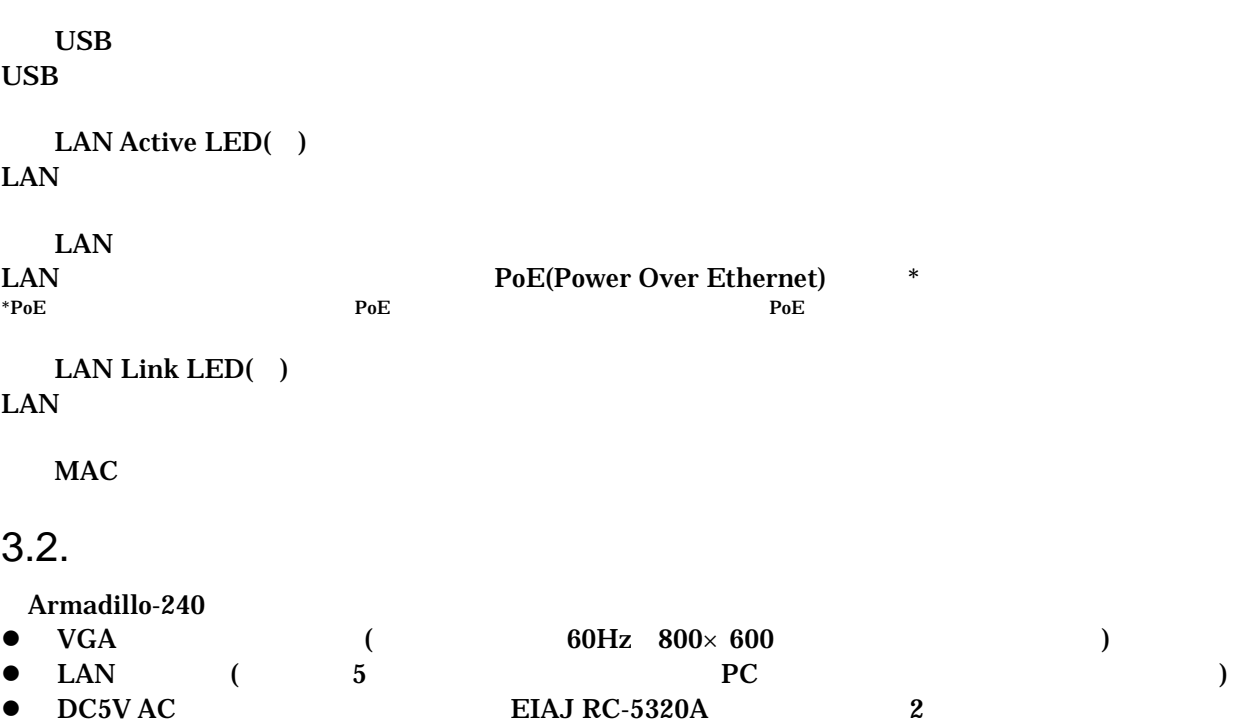

<span id="page-10-0"></span> $3.3.$ 

Armadillo-240

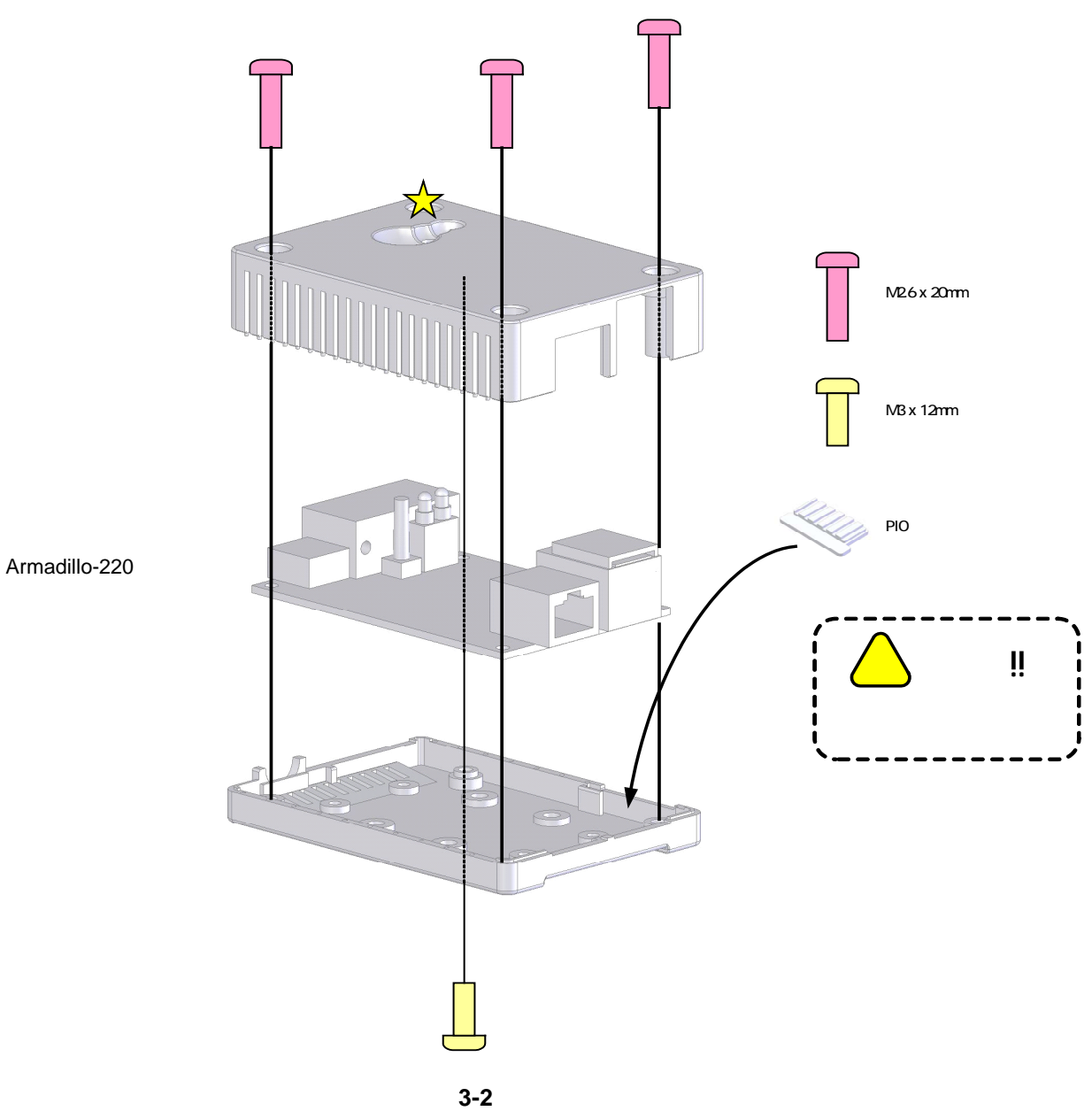

<span id="page-11-0"></span>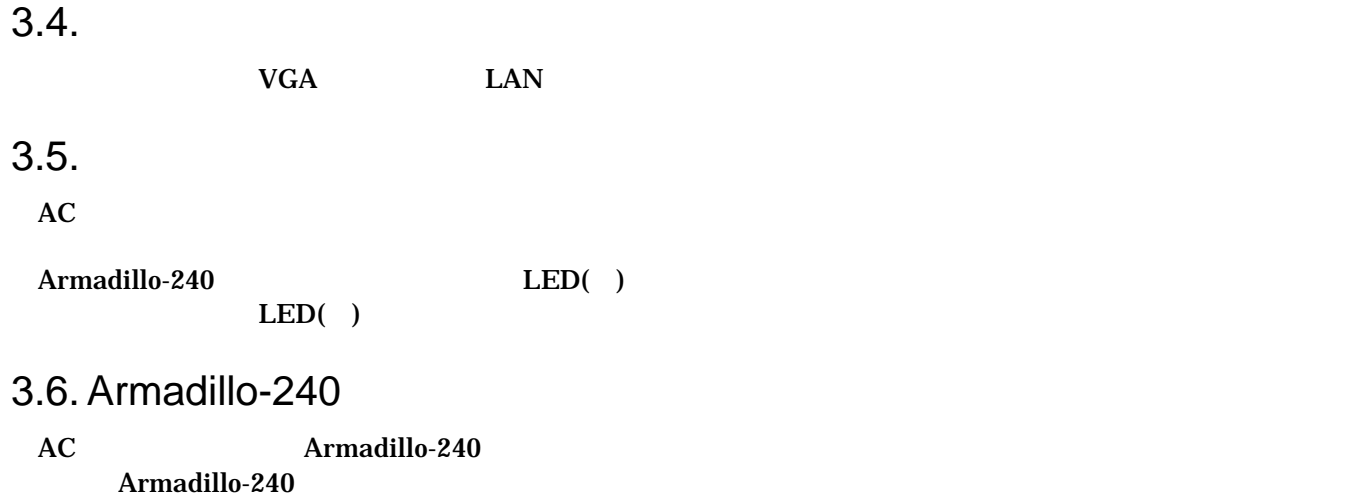

Armadillo-240

# <span id="page-12-0"></span>4. Armadillo-240

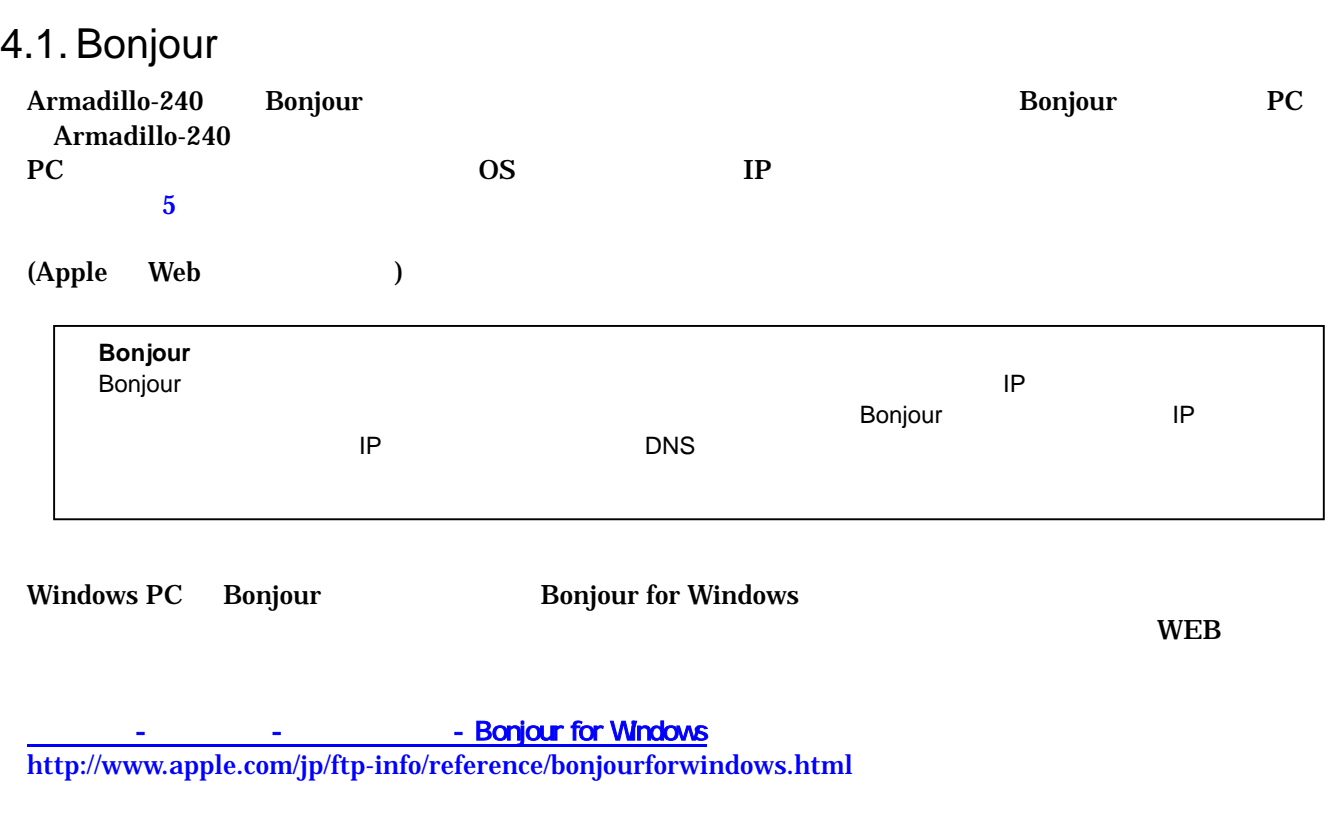

BonjourSetup.exe

Mac OS X Bonjour Linux Avahi nss-mdns ライブラリ Bonjour さんさん かいしょう しょうしゅうしょう

### <span id="page-13-0"></span>4.2. WEB

#### Windows PC Internet Explorer

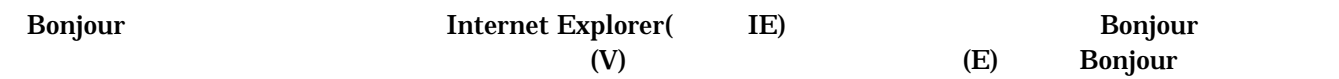

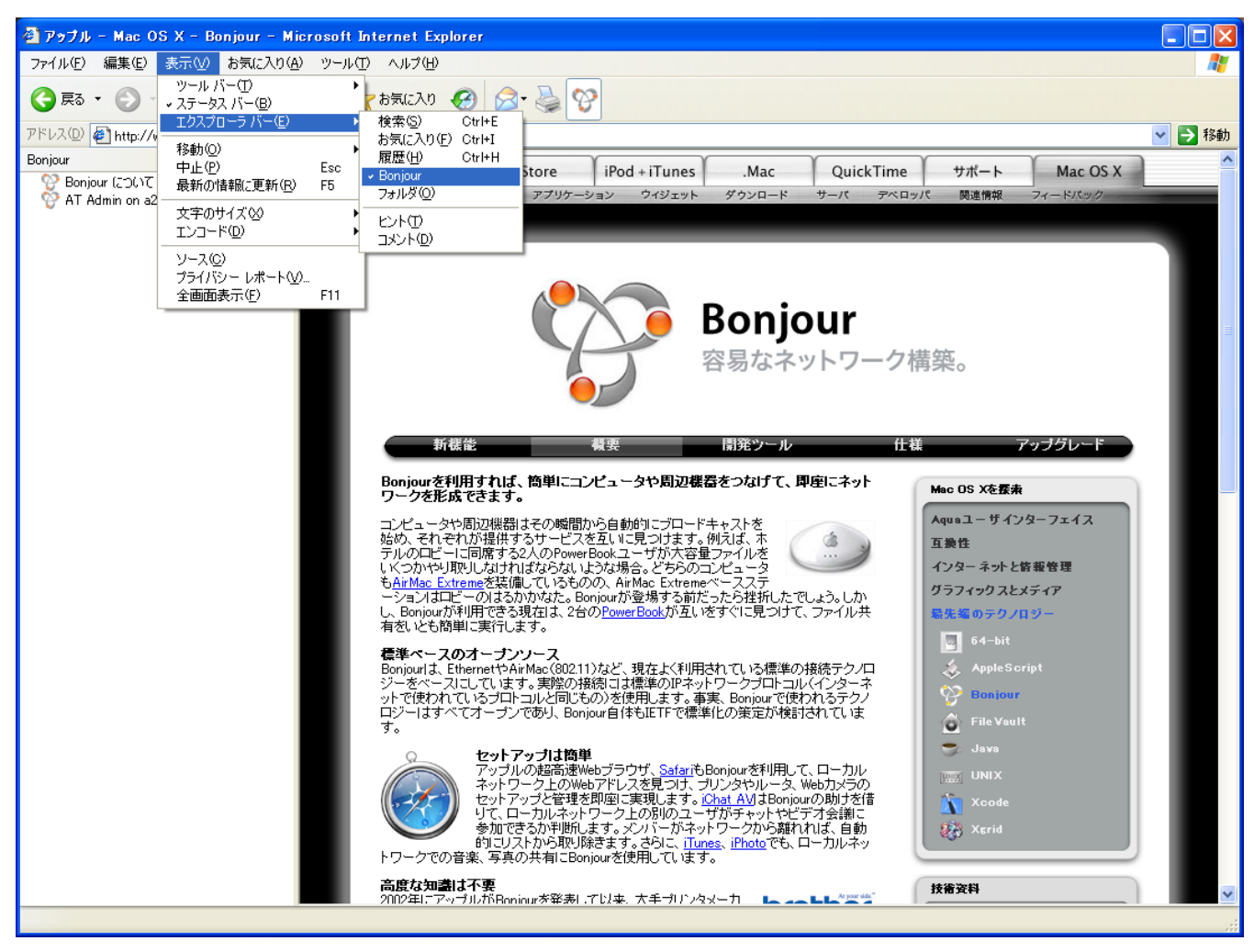

**4-1 Internet Explorer** 

<span id="page-14-1"></span>

<span id="page-14-0"></span>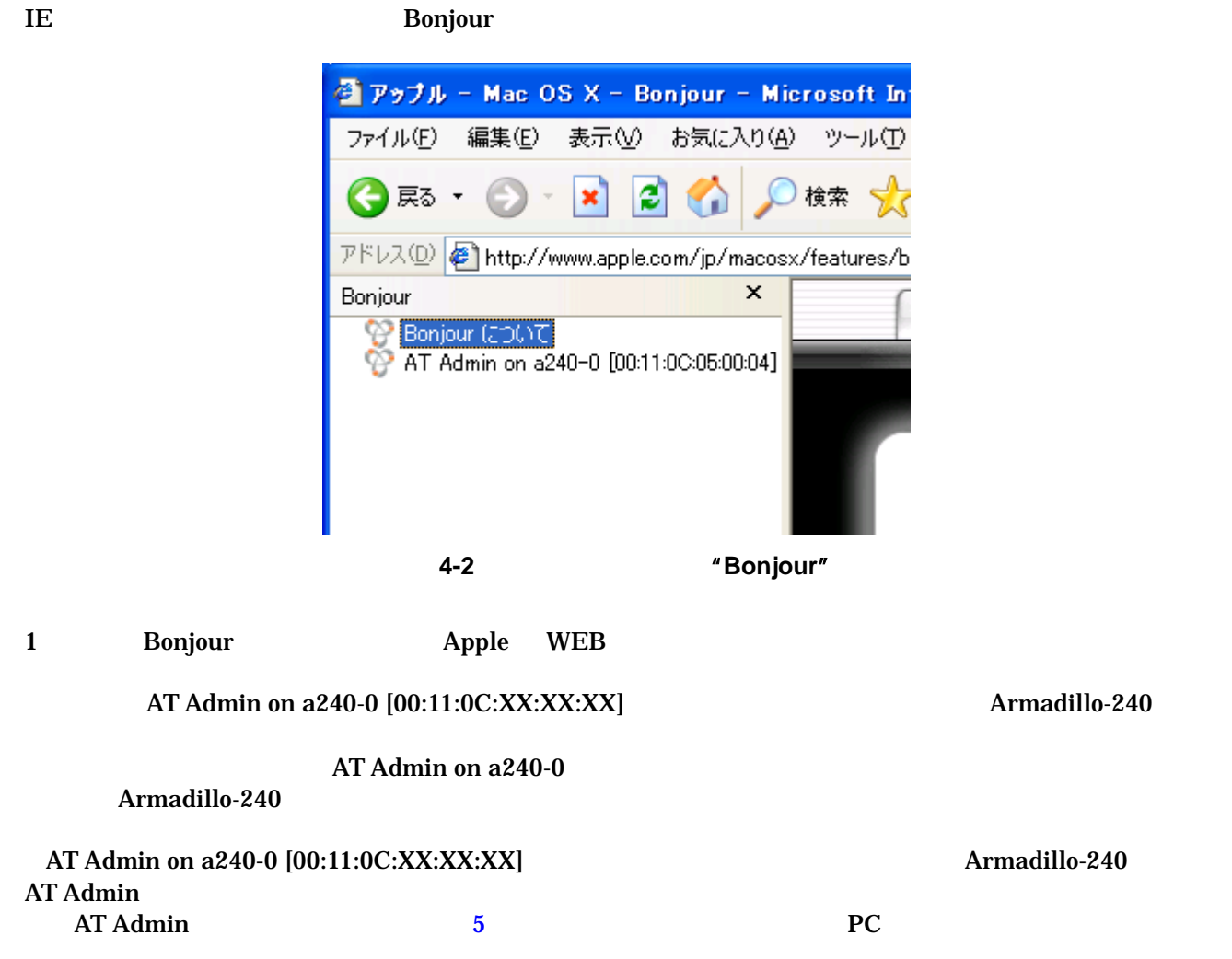

## <span id="page-15-0"></span>4.3. Armadillo-240 AT Admin

WEB Armadillo-240

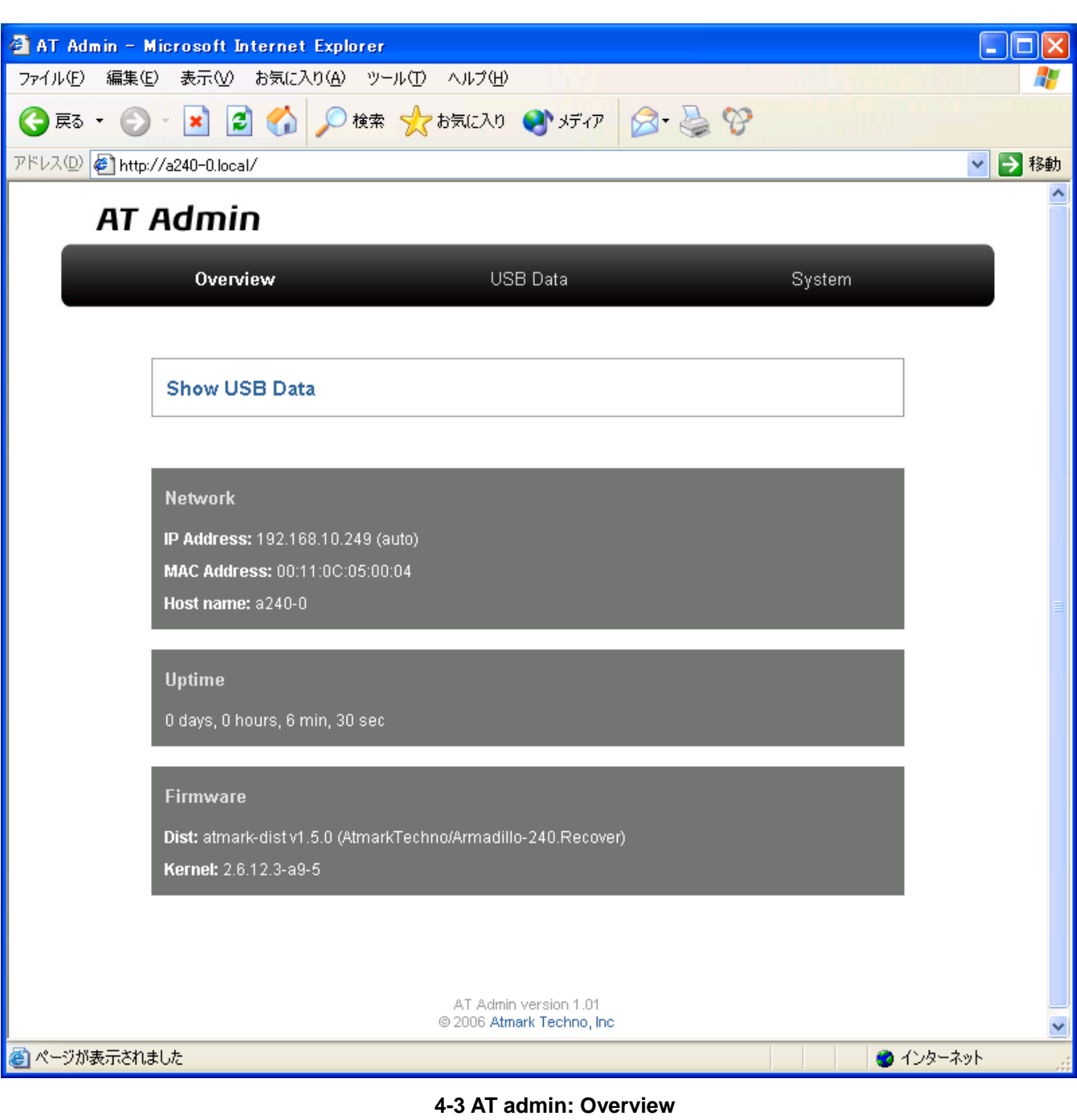

AT Admin **Overview**(
and Taxable 2013) Overview/USB Data/System

## <span id="page-16-0"></span>4.4. AT Admin: Overview

<span id="page-16-1"></span>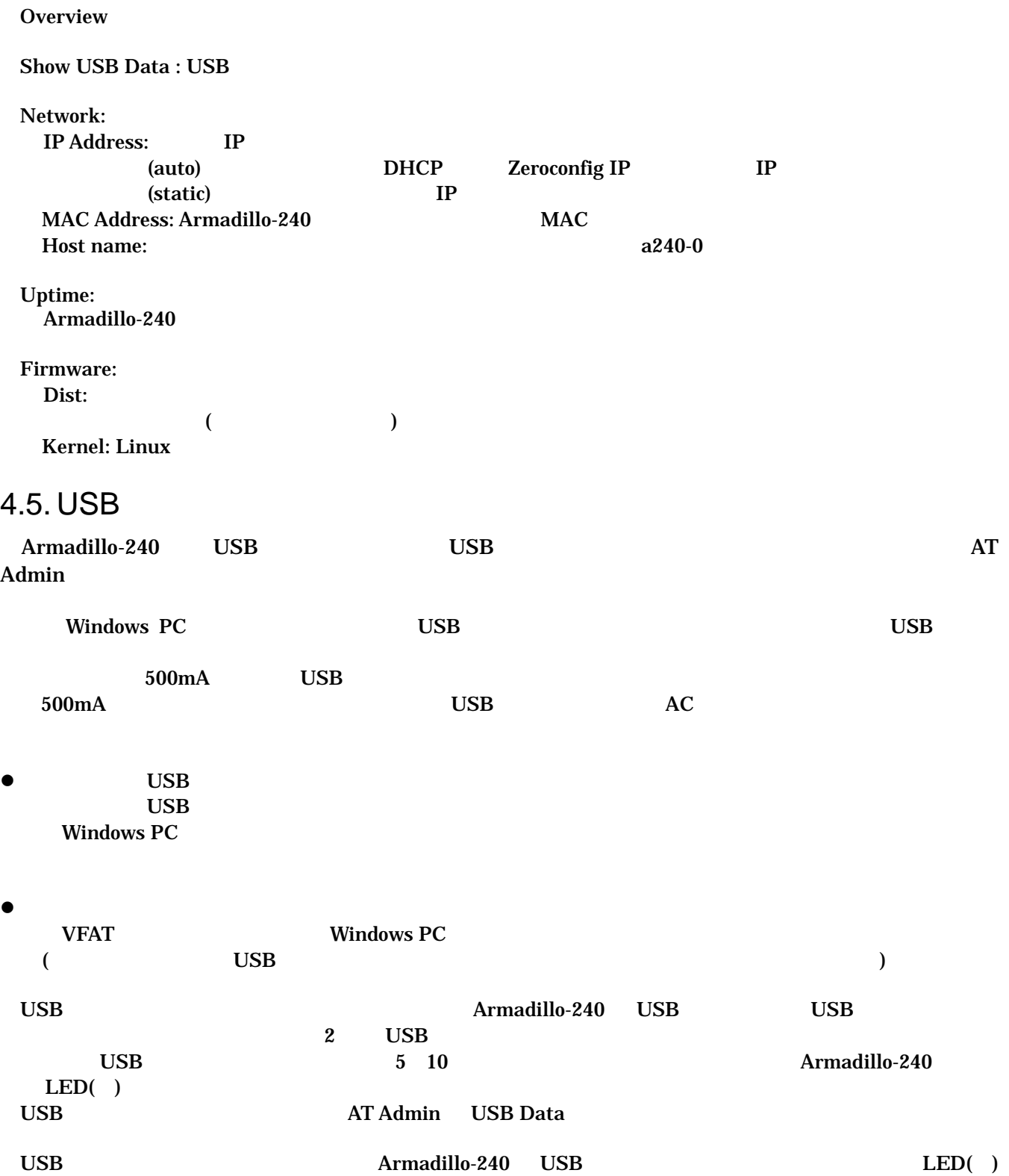

 $\overline{USB}$ 

## <span id="page-17-0"></span>Armadillo-240 Startup Guide ver. 1.00

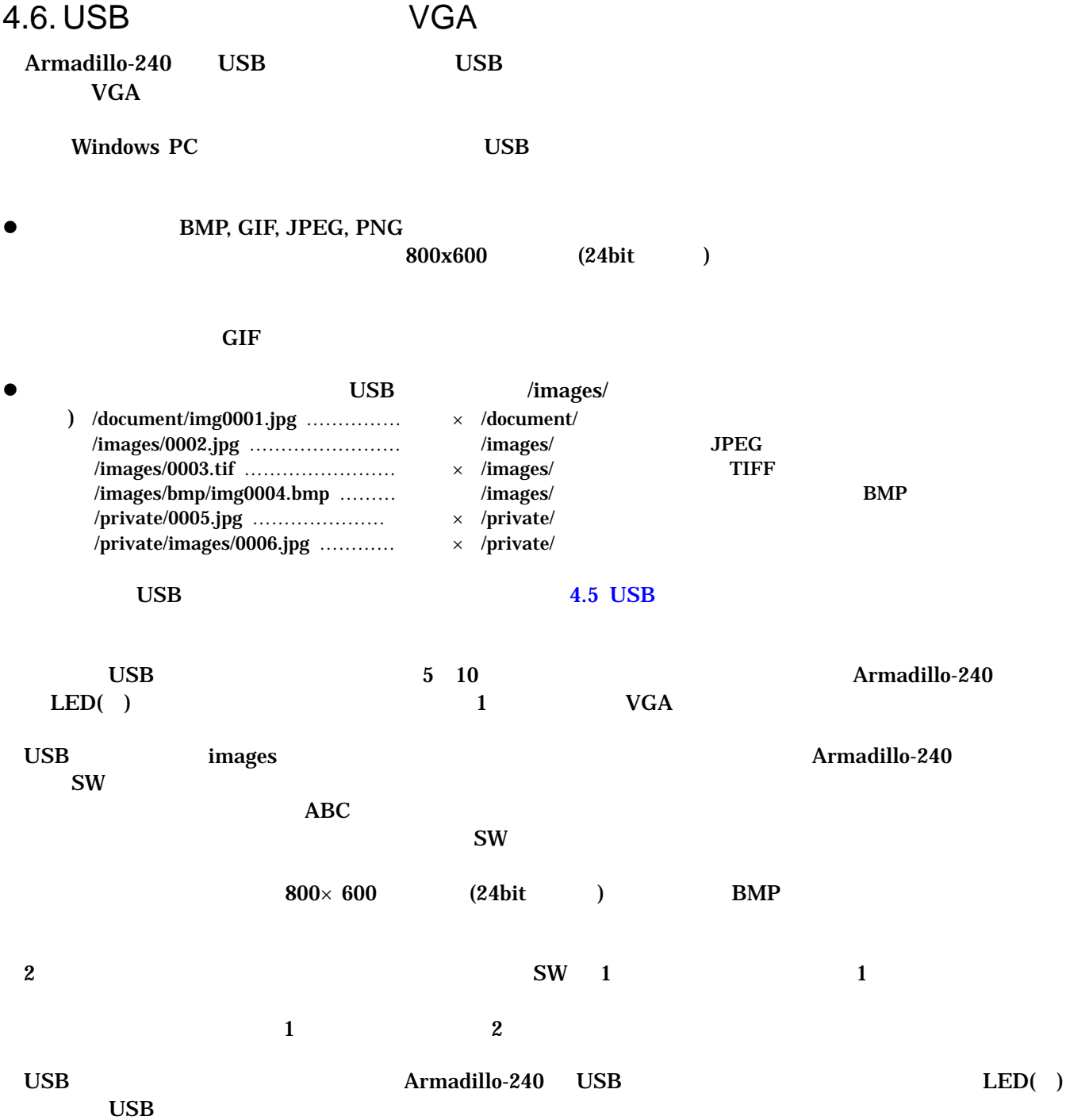

## <span id="page-18-0"></span>4.7. AT Admin: USB Data

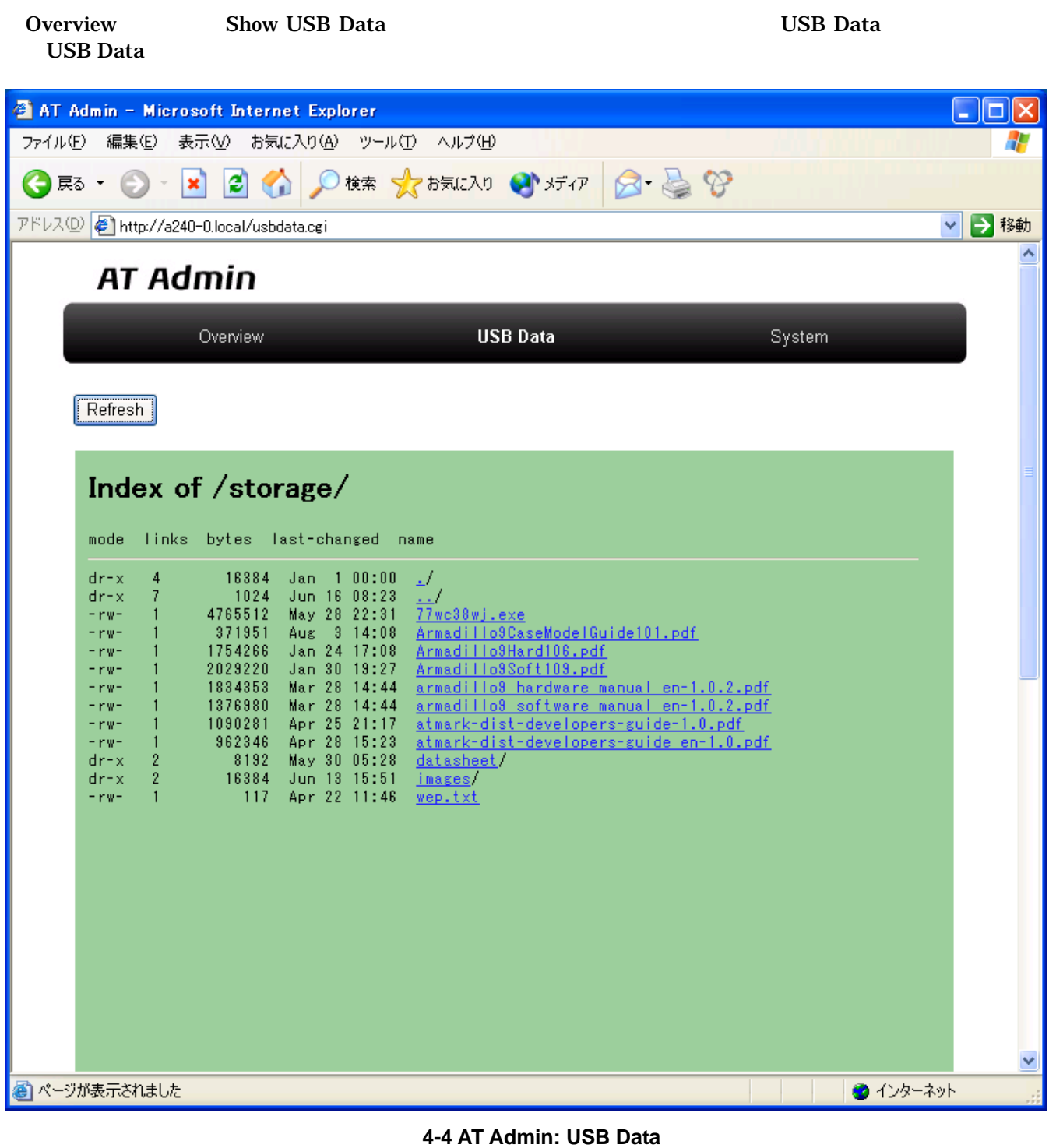

 $\bf{USB}$  $(PC)$  )  $\bf{USB}$   $\bf{R}$  efresh  $\bf{R}$ 

#### <span id="page-19-0"></span>PDF 2000 PDF 2000 PDF

(PC Adobe Reader  $(PC$ 

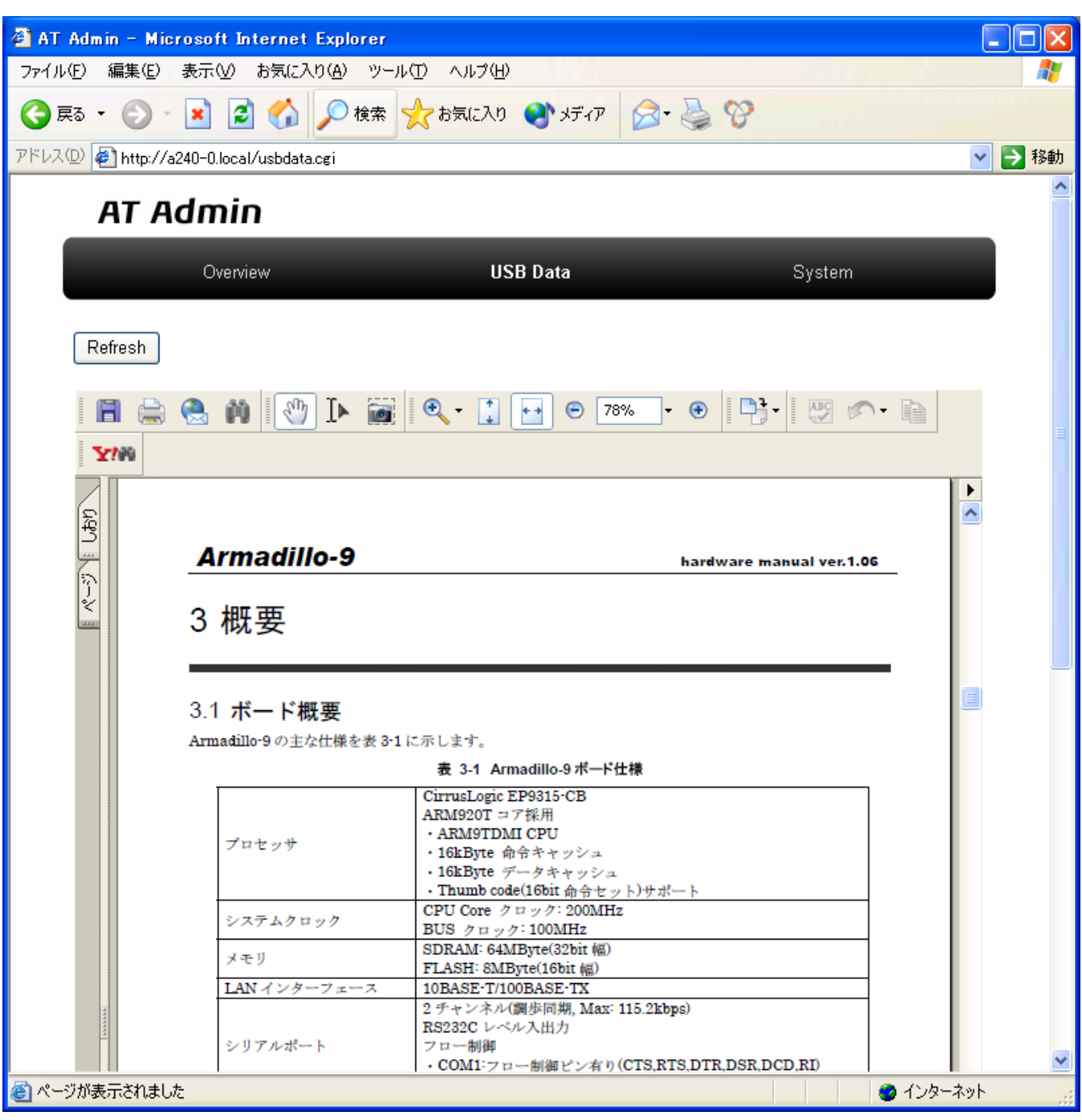

図 **4-5 AT Admin: USB Data (PDF** 表示**)** 

## <span id="page-20-0"></span>4.8. AT Admin: System

 $S$ ystem entry  $\mathcal{S}$ ystem entry  $\mathcal{S}$ 

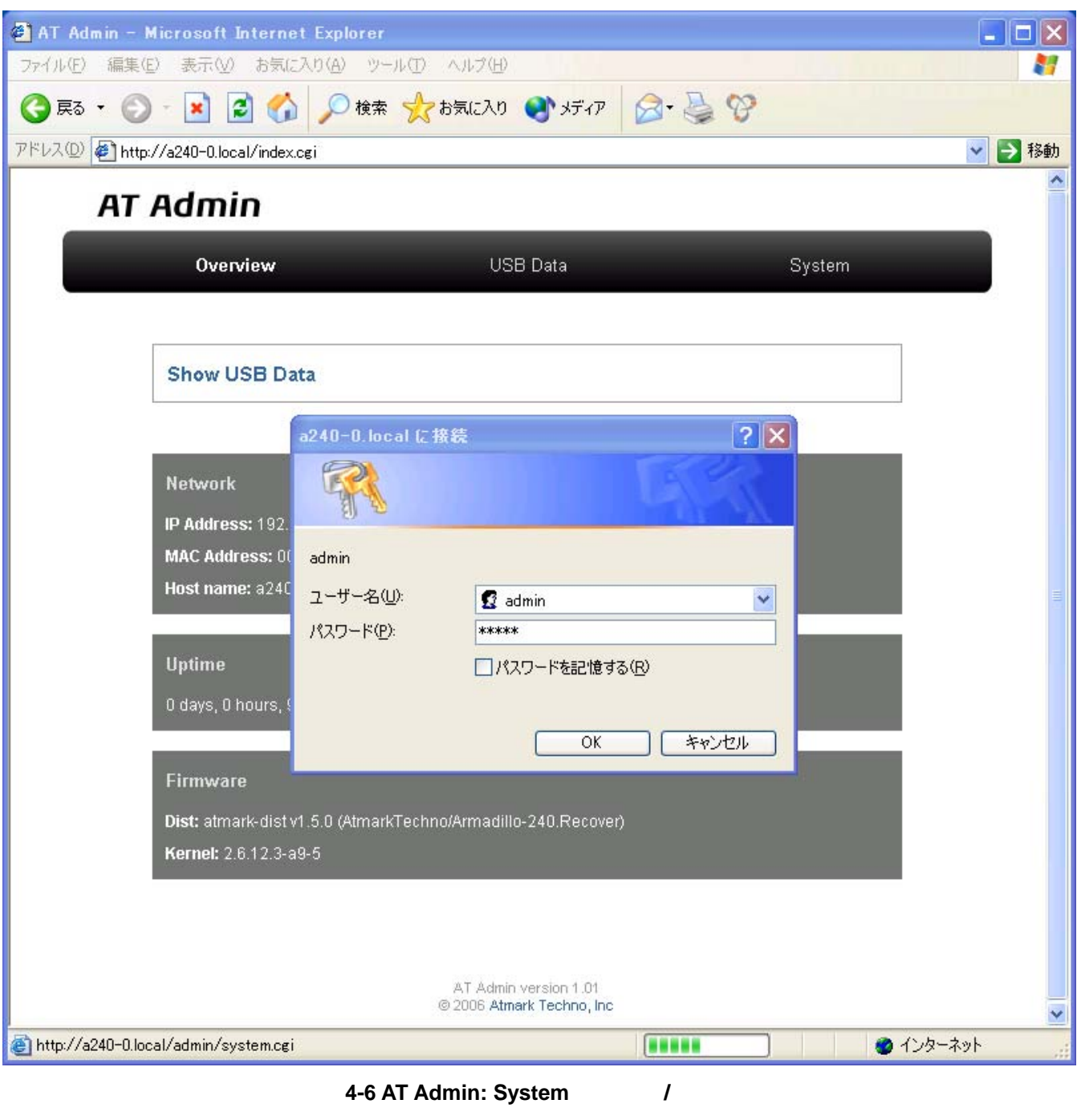

<span id="page-20-1"></span>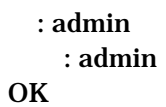

## <span id="page-21-0"></span>4.9. AT Admin: System – System Info

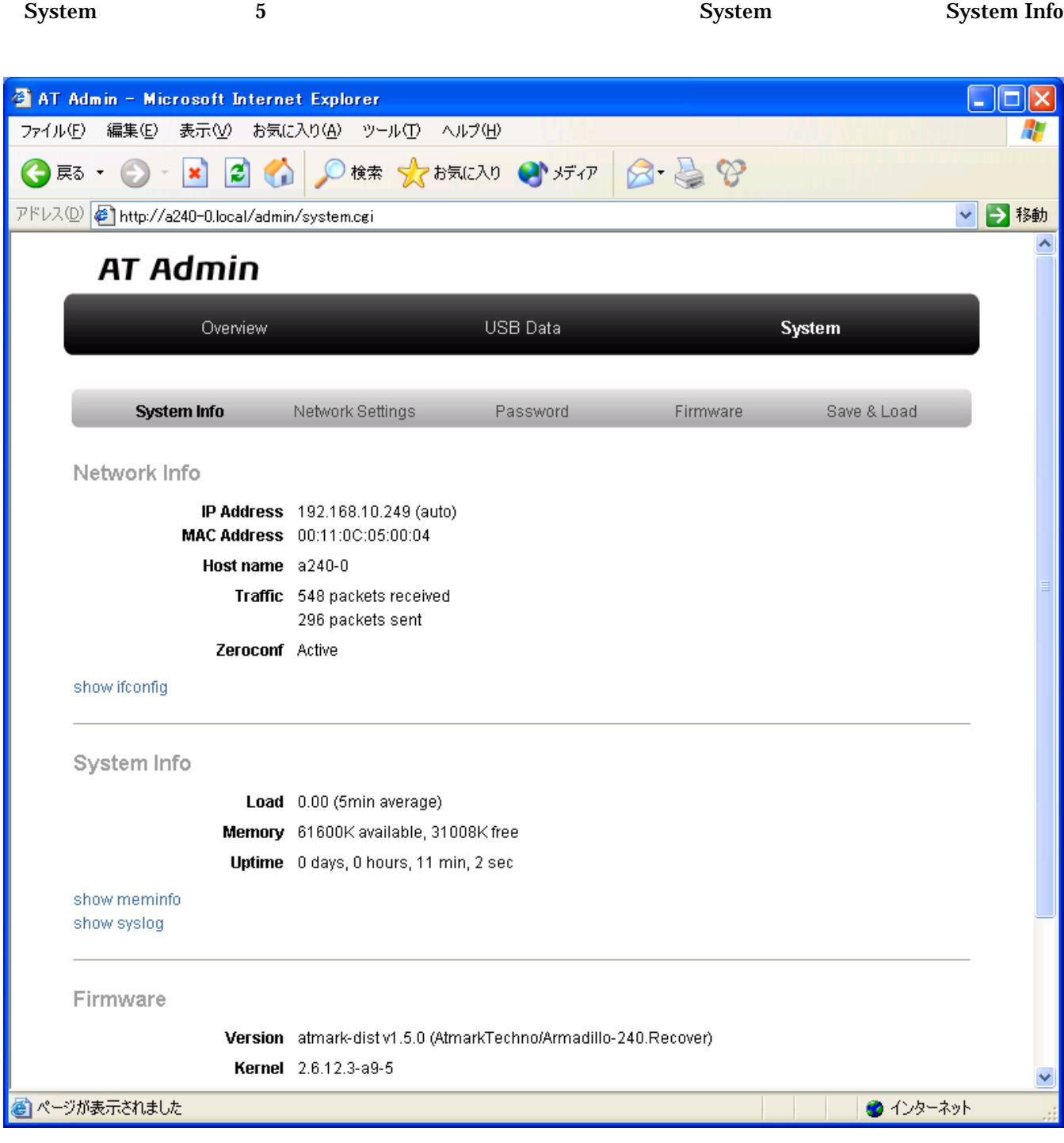

図 **4-7 AT Admin: System – System Info** 

#### <span id="page-22-0"></span>System – System Info

#### 4.9.1. Network Info

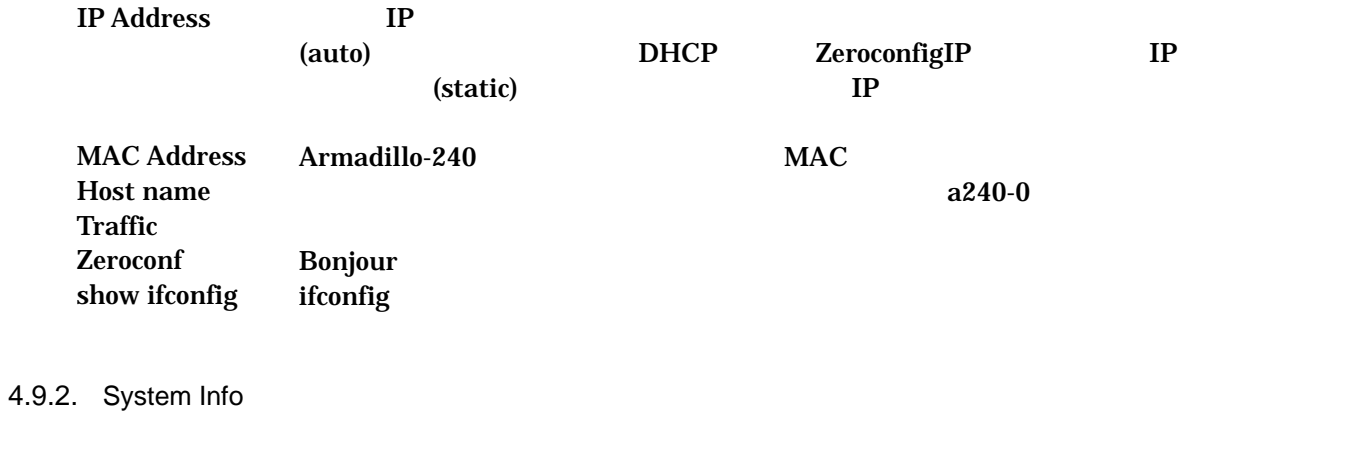

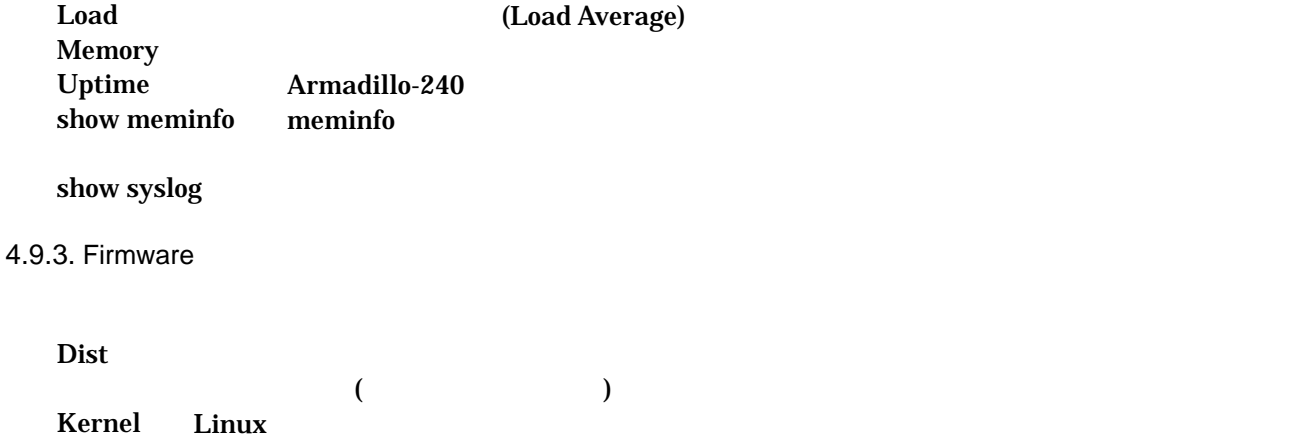

## <span id="page-23-0"></span>4.10. AT Admin: System – Network Settings

<span id="page-23-1"></span>**Network Settings** 

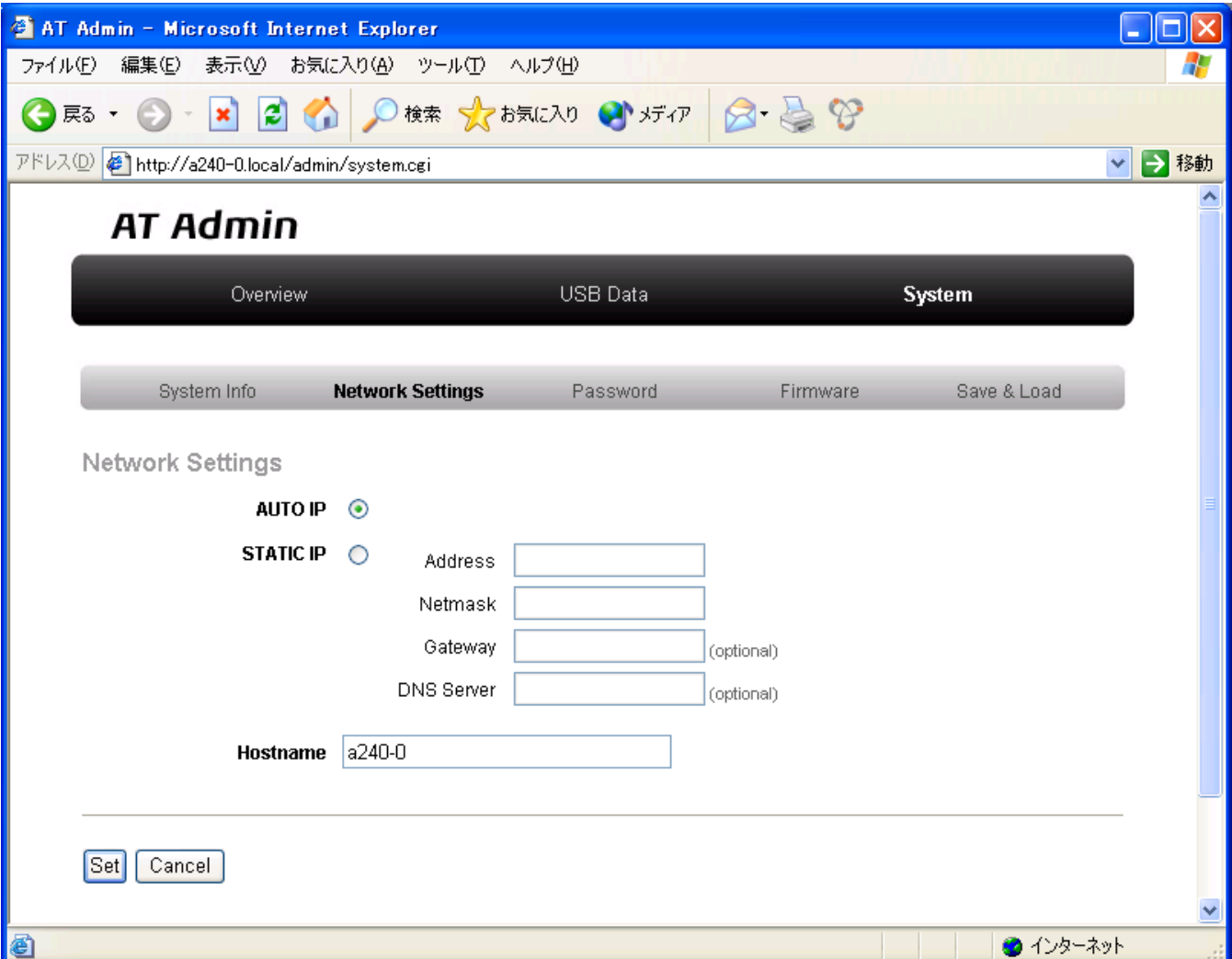

図 **4-8 AT Admin: System – Network Settings** 

#### <span id="page-24-0"></span>System – Network Settings

#### 4.10.1. Network Settings

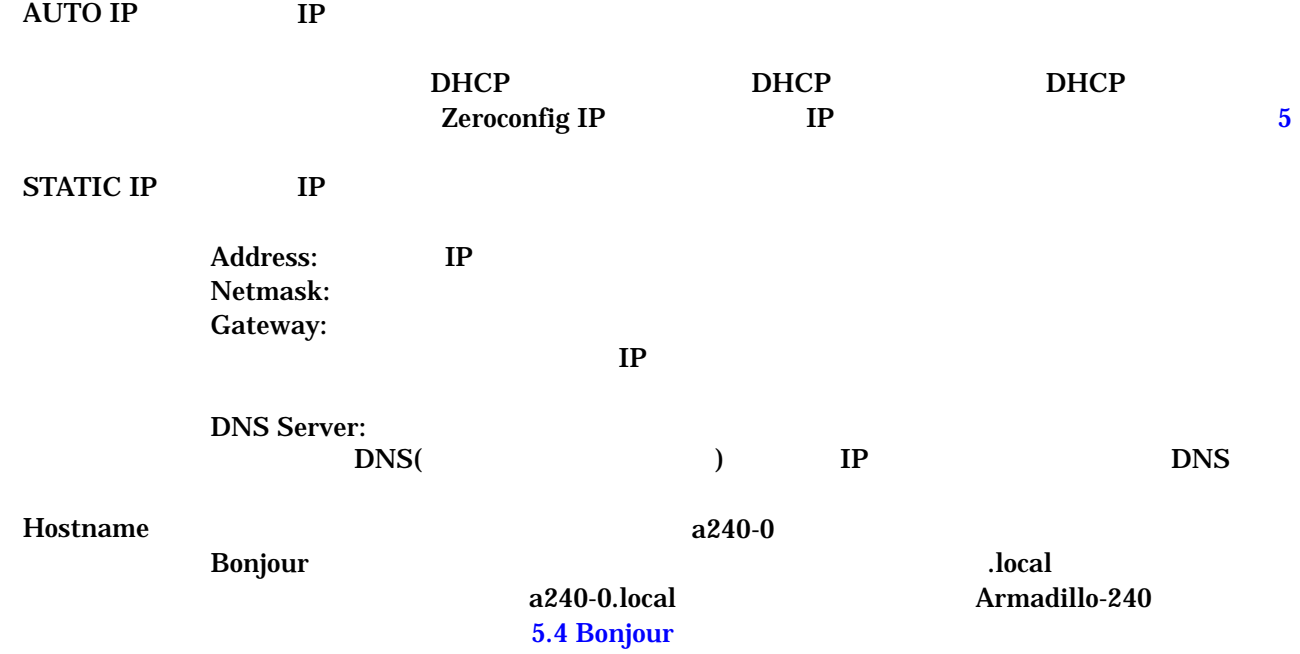

<span id="page-25-0"></span>4.10.2

Set Armadillo-240

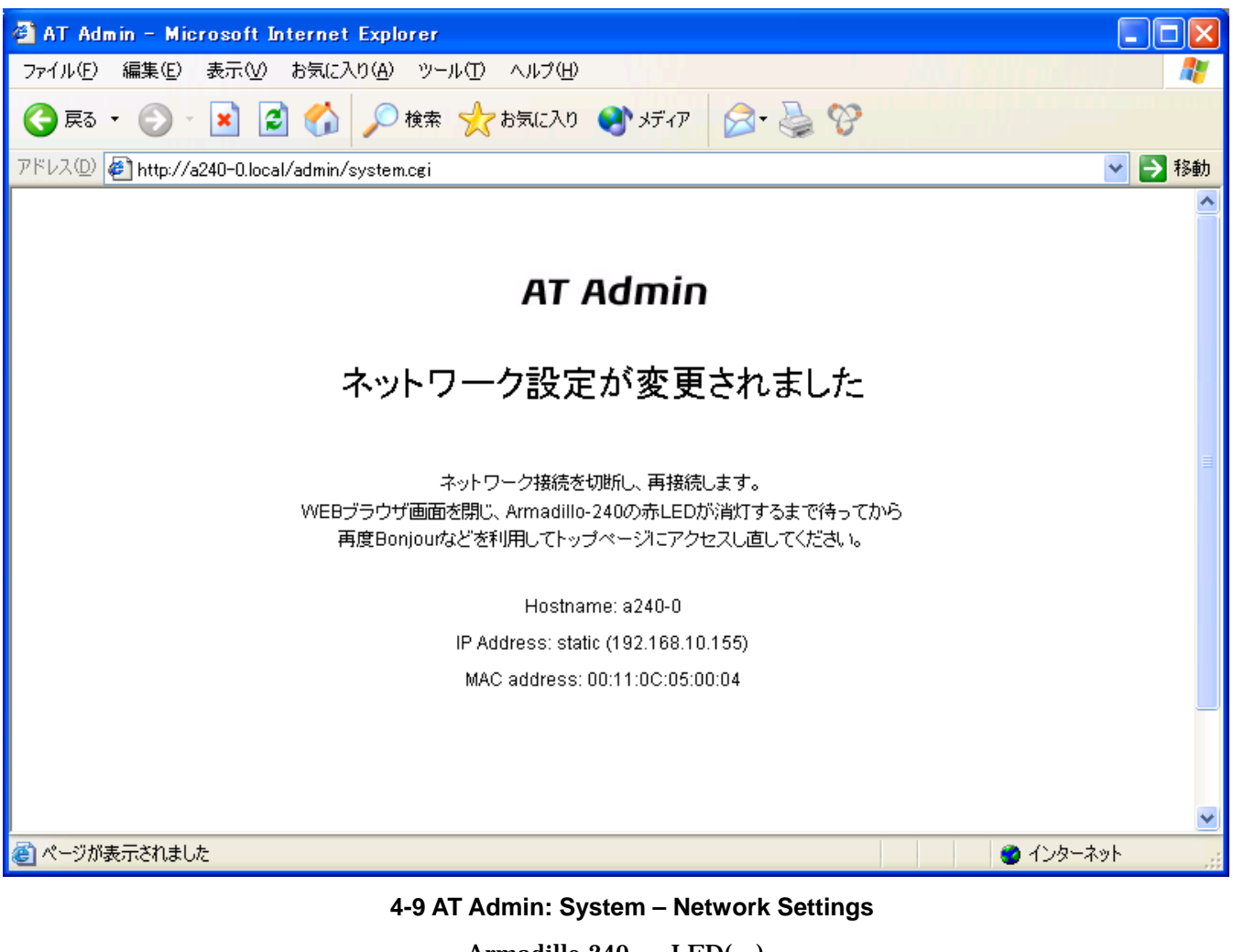

Armadillo-240 LED() Armadillo-240 Armadillo-240

[4.13](#page-31-1) AT [Admin: System – Save & Load](#page-31-1)

## <span id="page-26-0"></span>4.11. AT Admin: System – Password

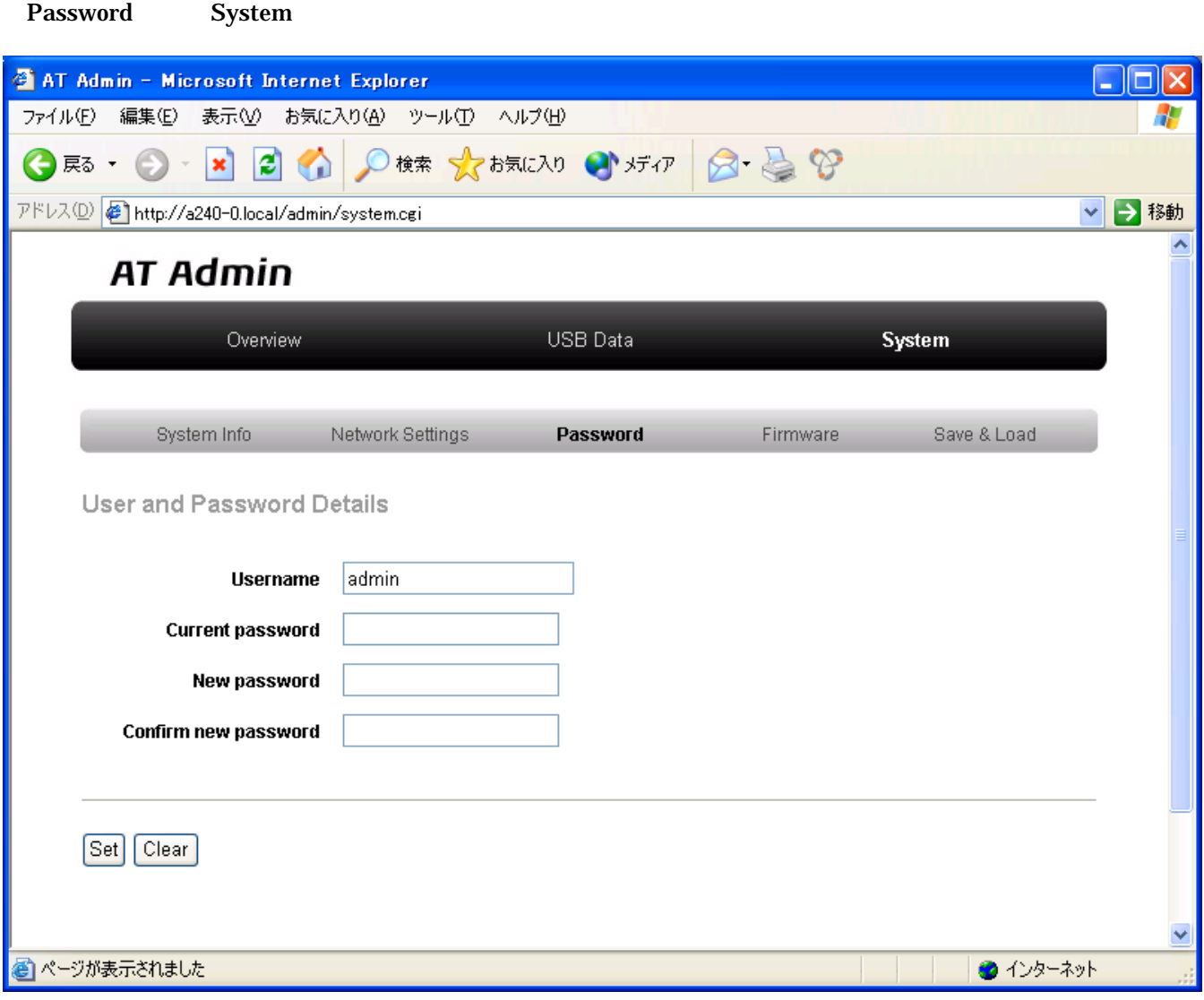

図 **4-10 AT Admin: System – Password** 

<span id="page-27-0"></span>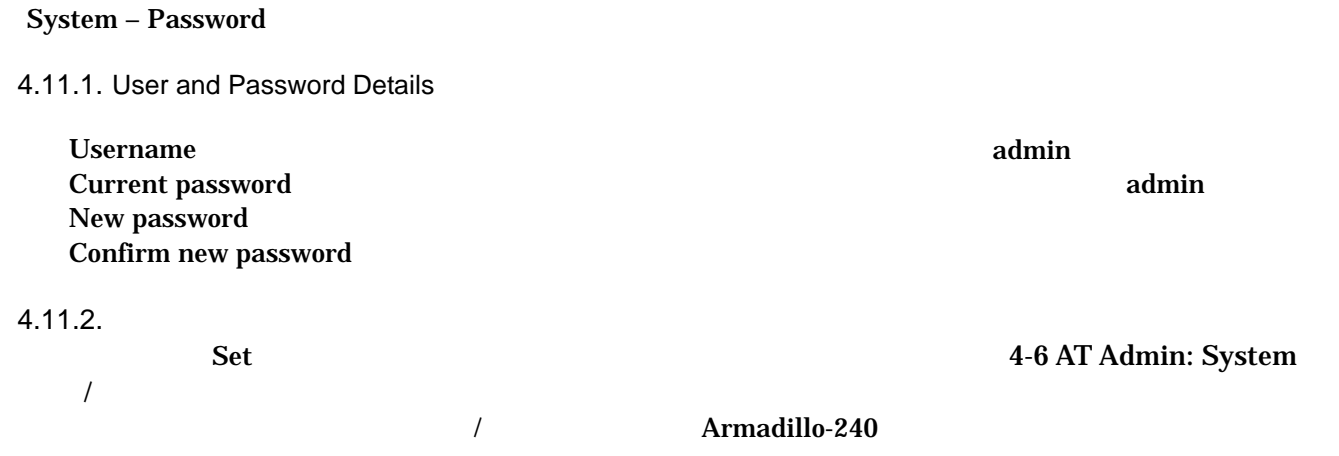

[4.13](#page-31-1) AT [Admin: System – Save & Load](#page-31-1)

## <span id="page-28-0"></span>4.12. AT Admin: System – Firmware

Firmware the contract of the contract of the contract of the contract of the contract of the contract of the contract of the contract of the contract of the contract of the contract of the contract of the contract of the c

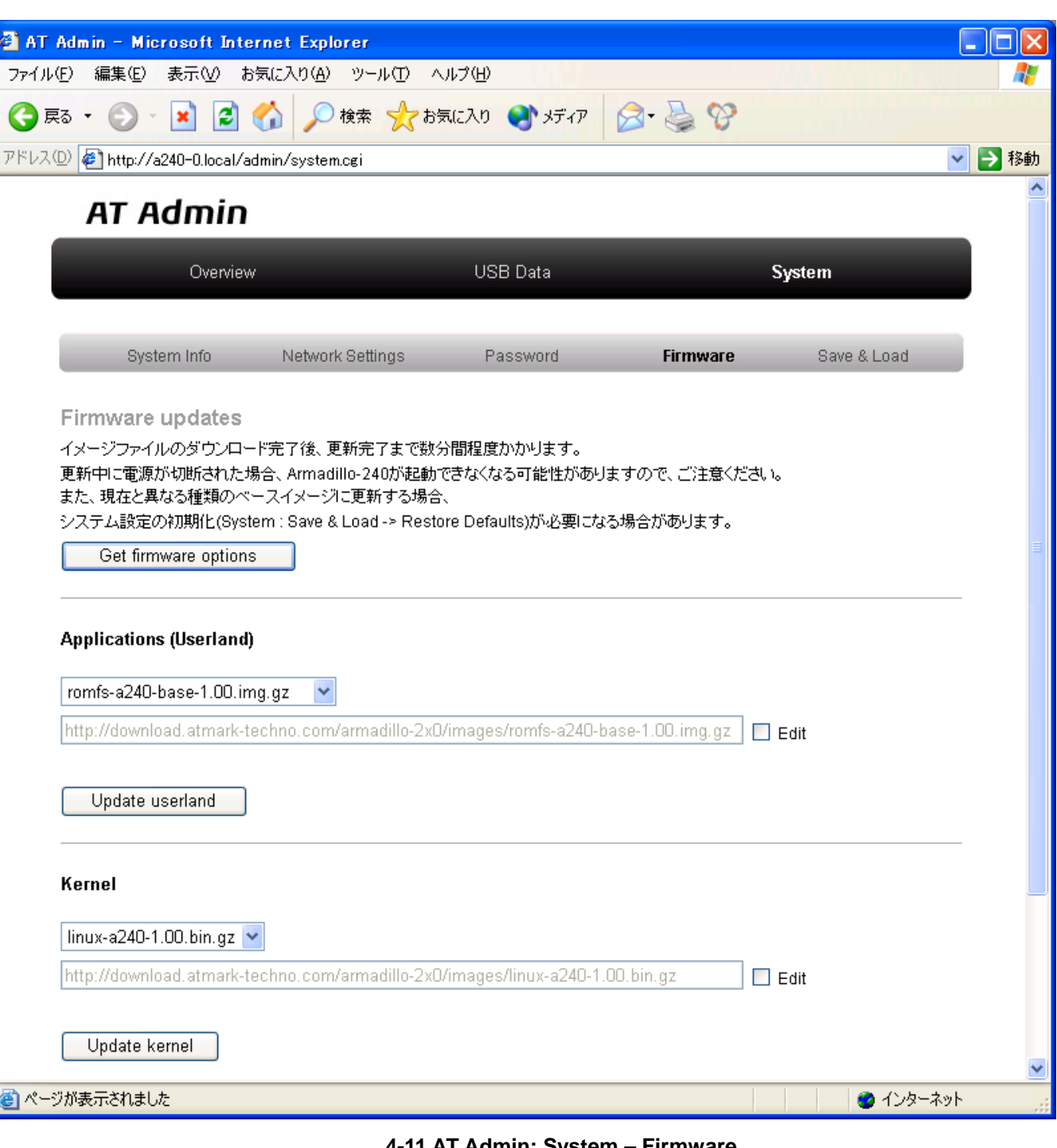

#### <span id="page-28-1"></span>図 **4-11 AT Admin: System – Firmware**

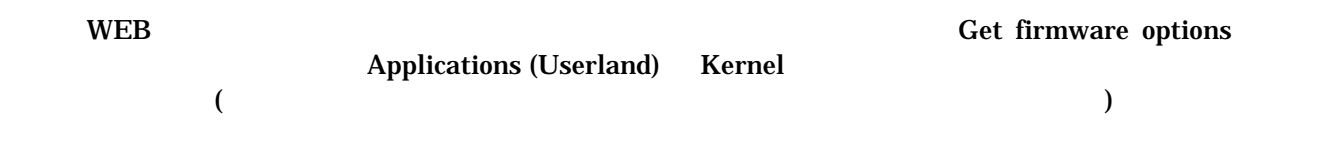

## <span id="page-29-0"></span>Armadillo-240 Startup Guide ver. 1.00

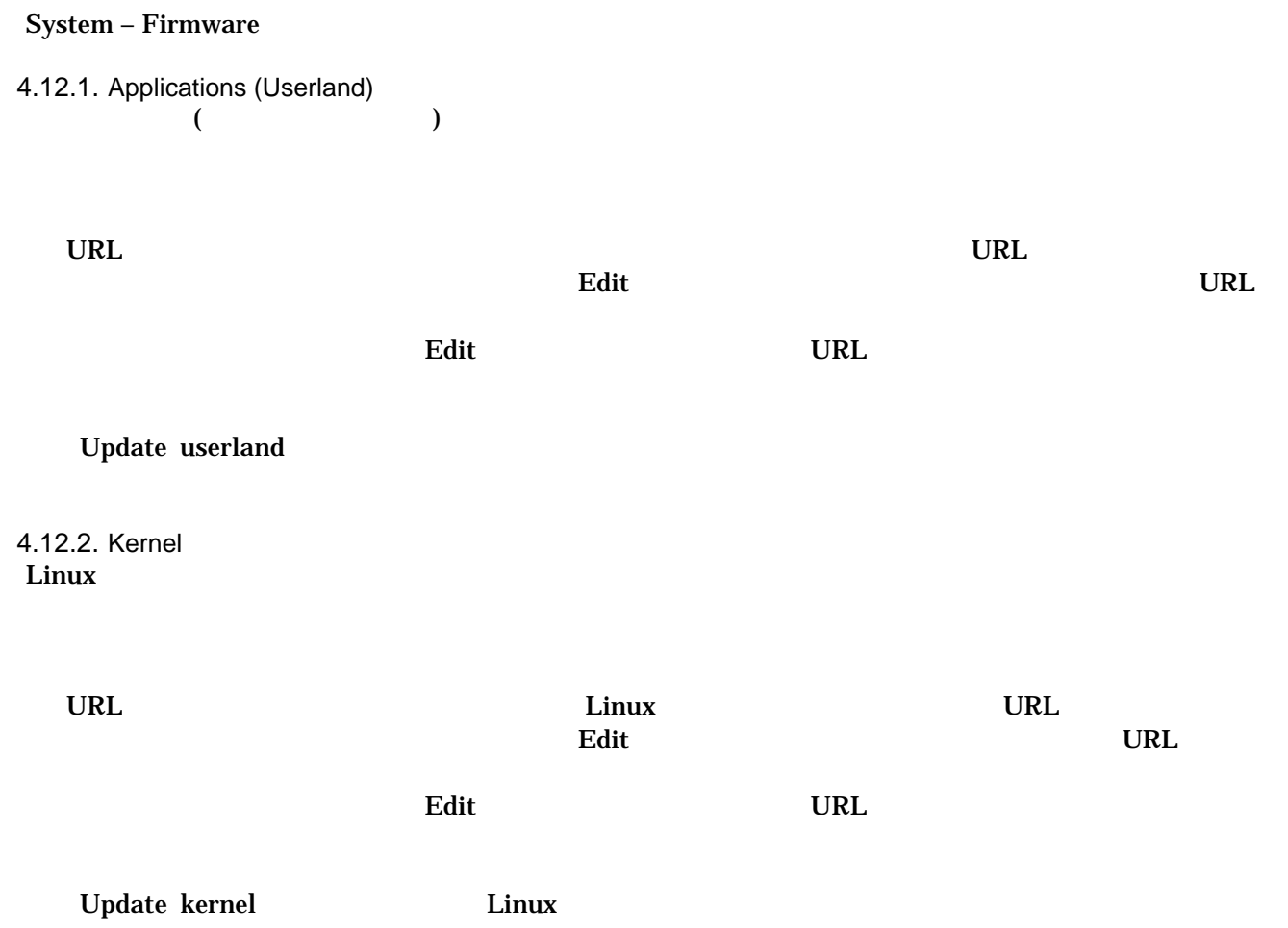

#### <span id="page-30-0"></span> $4.12.3.$

Update userland Update kernel

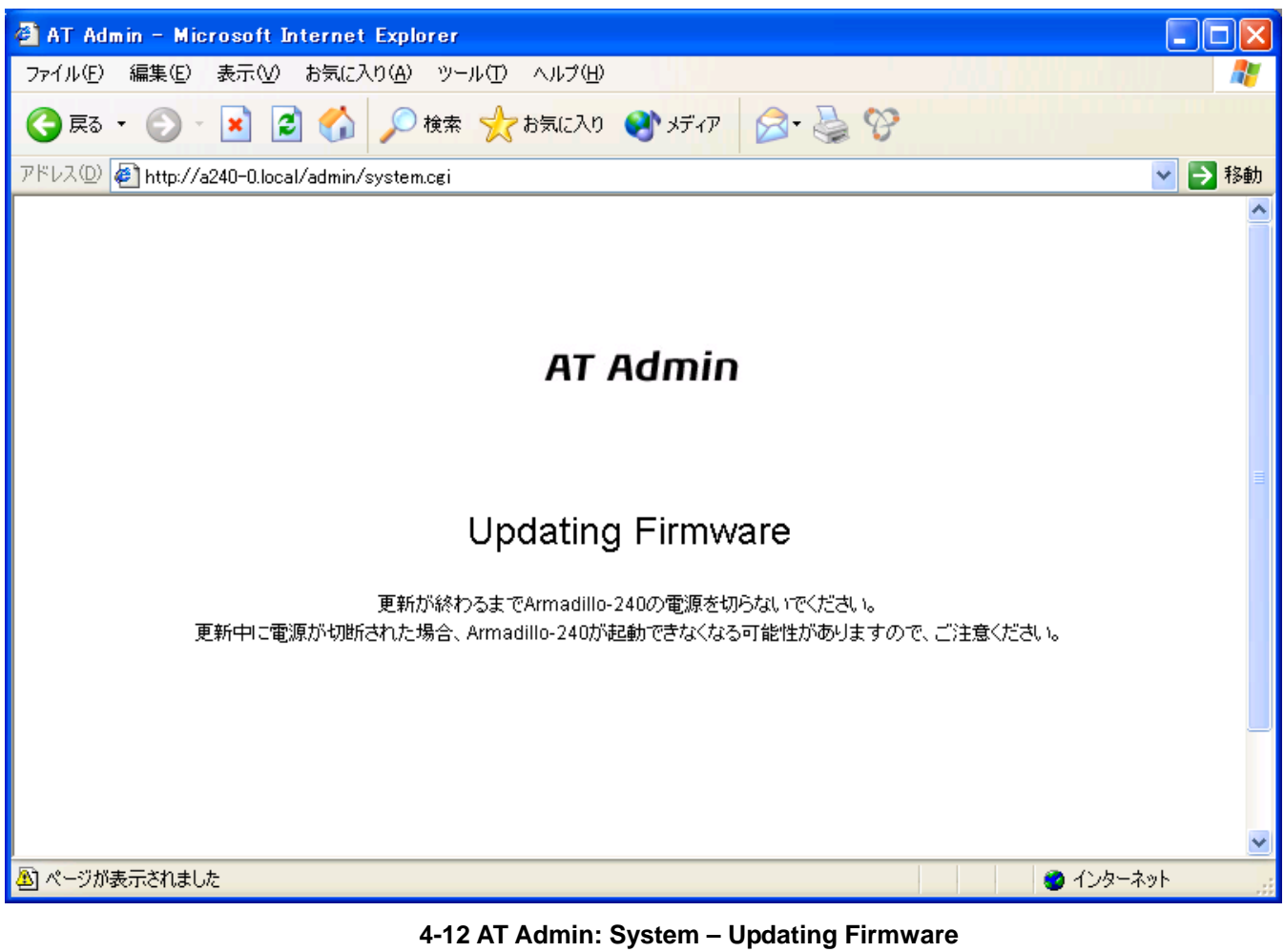

Armadillo-240 **Armadillo-240 COVERS Armadillo-240 COVERS** Armadillo-240 Firmware ( 4-11 AT [Admin: System – Firmware](#page-28-1) )

#### [4.13](#page-31-1) AT [Admin: System – Save & Load](#page-31-1)

Armadillo-240 AT Admin [4.13A](#page-31-1)T [Admin: System – Save & Load](#page-31-1)

## <span id="page-31-0"></span>4.13. AT Admin: System – Save & Load

<span id="page-31-1"></span>Save & Load

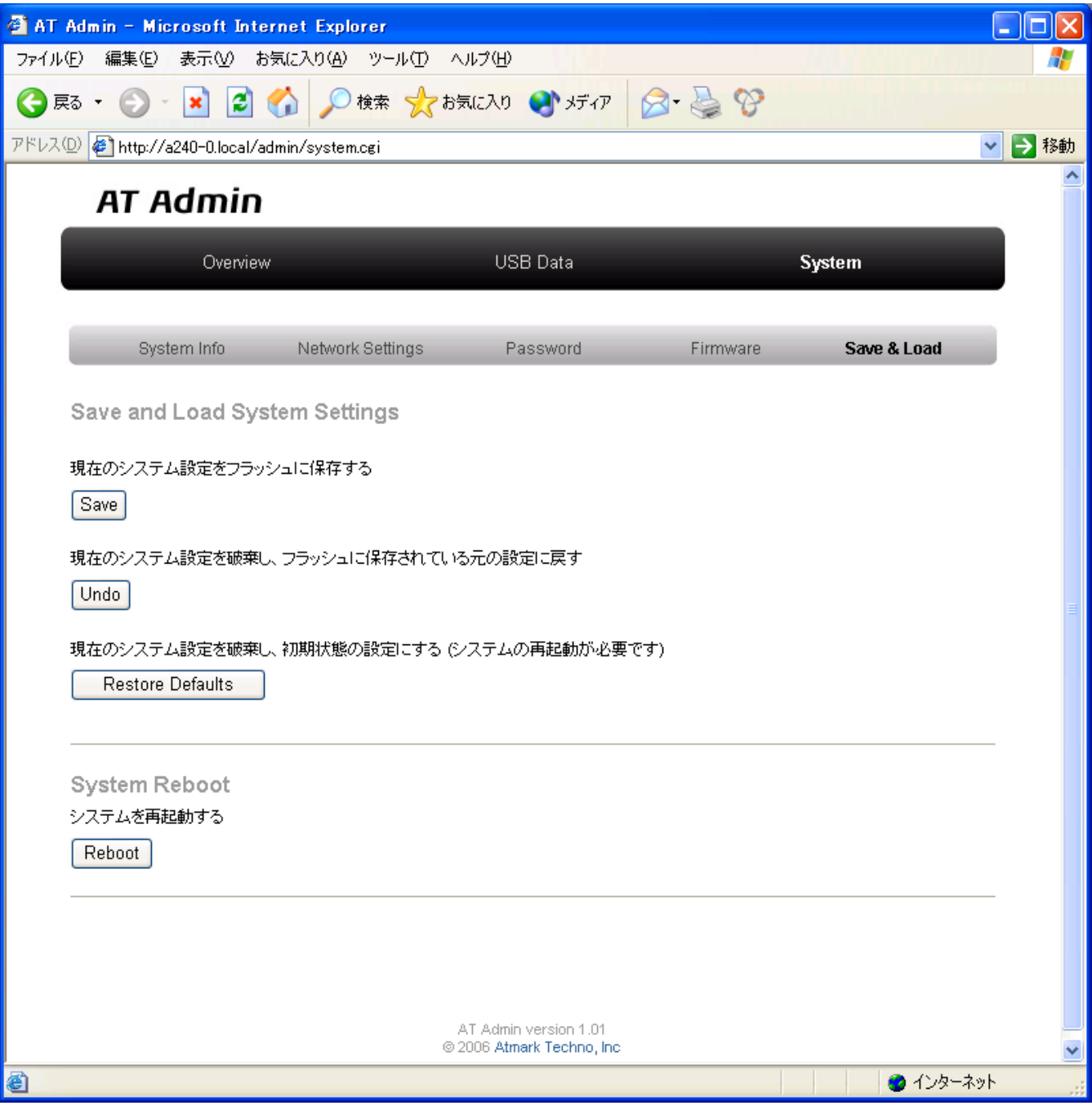

図 **4-13 AT Admin: System – Save & Load** 

<span id="page-32-0"></span>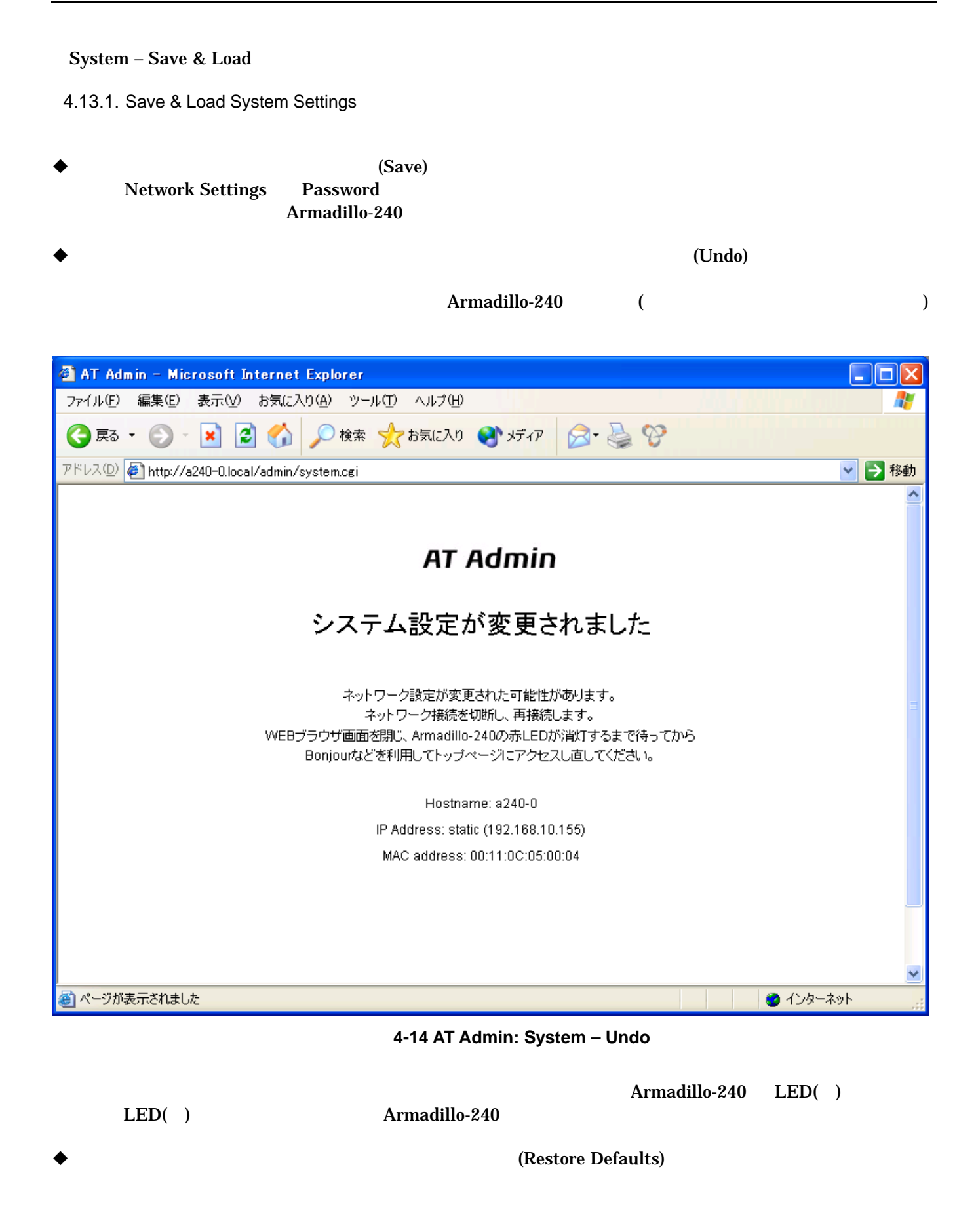

<span id="page-33-0"></span>4.13.2. System Reboot

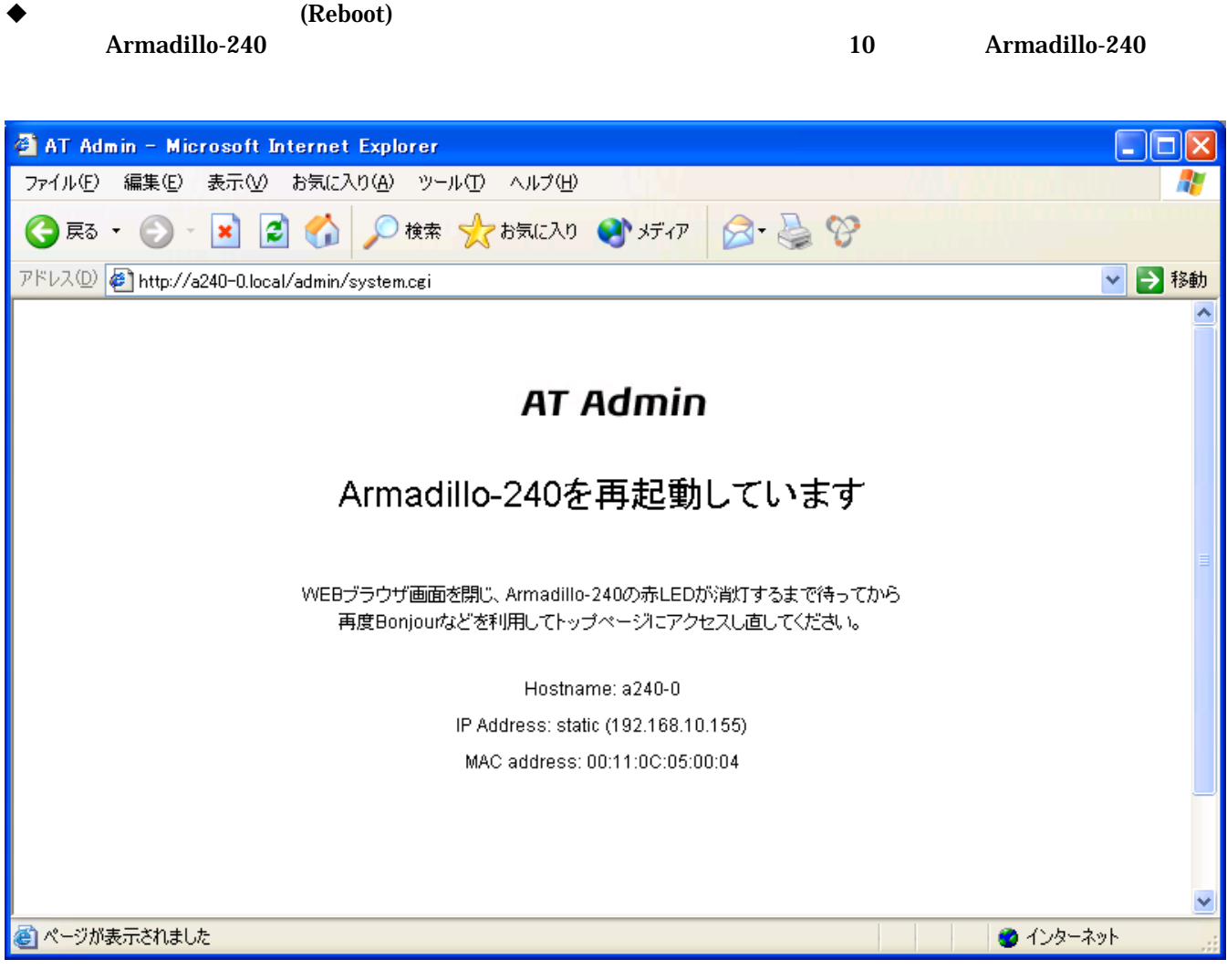

#### 図 **4-15 AT Admin: System – Reboot**

Armadillo-240 LED( ) Armadillo-240

# <span id="page-34-1"></span><span id="page-34-0"></span>5.

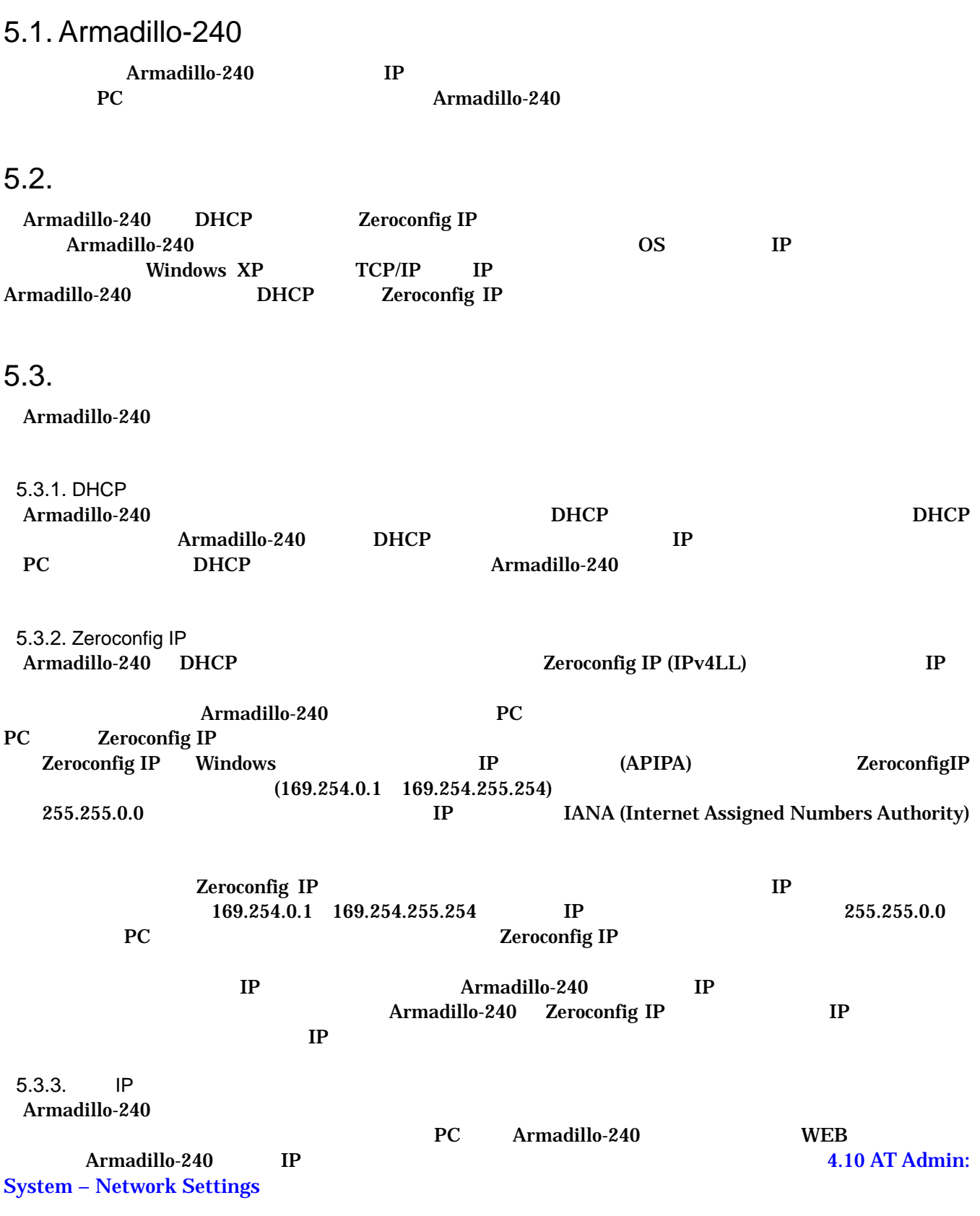

## <span id="page-35-1"></span><span id="page-35-0"></span>5.4. Bonjour

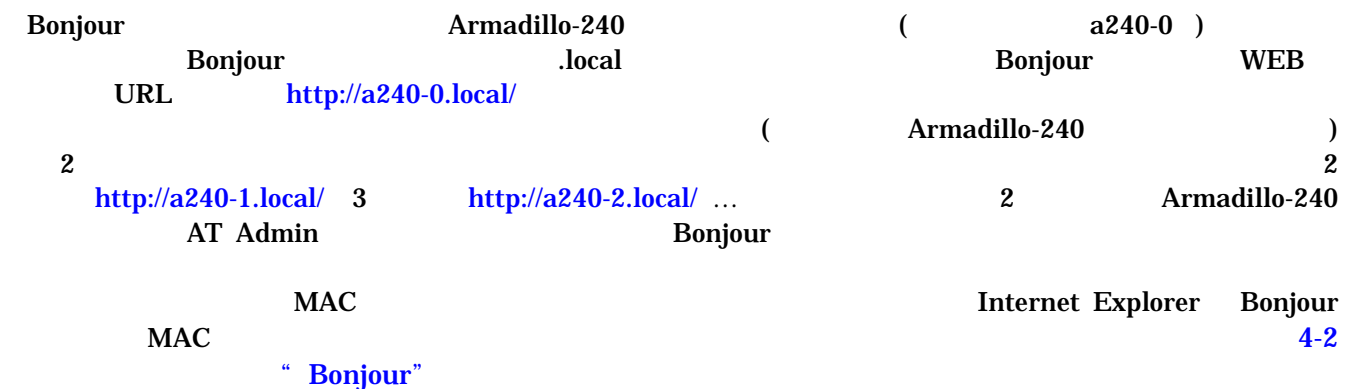

## <span id="page-36-0"></span> $6.$

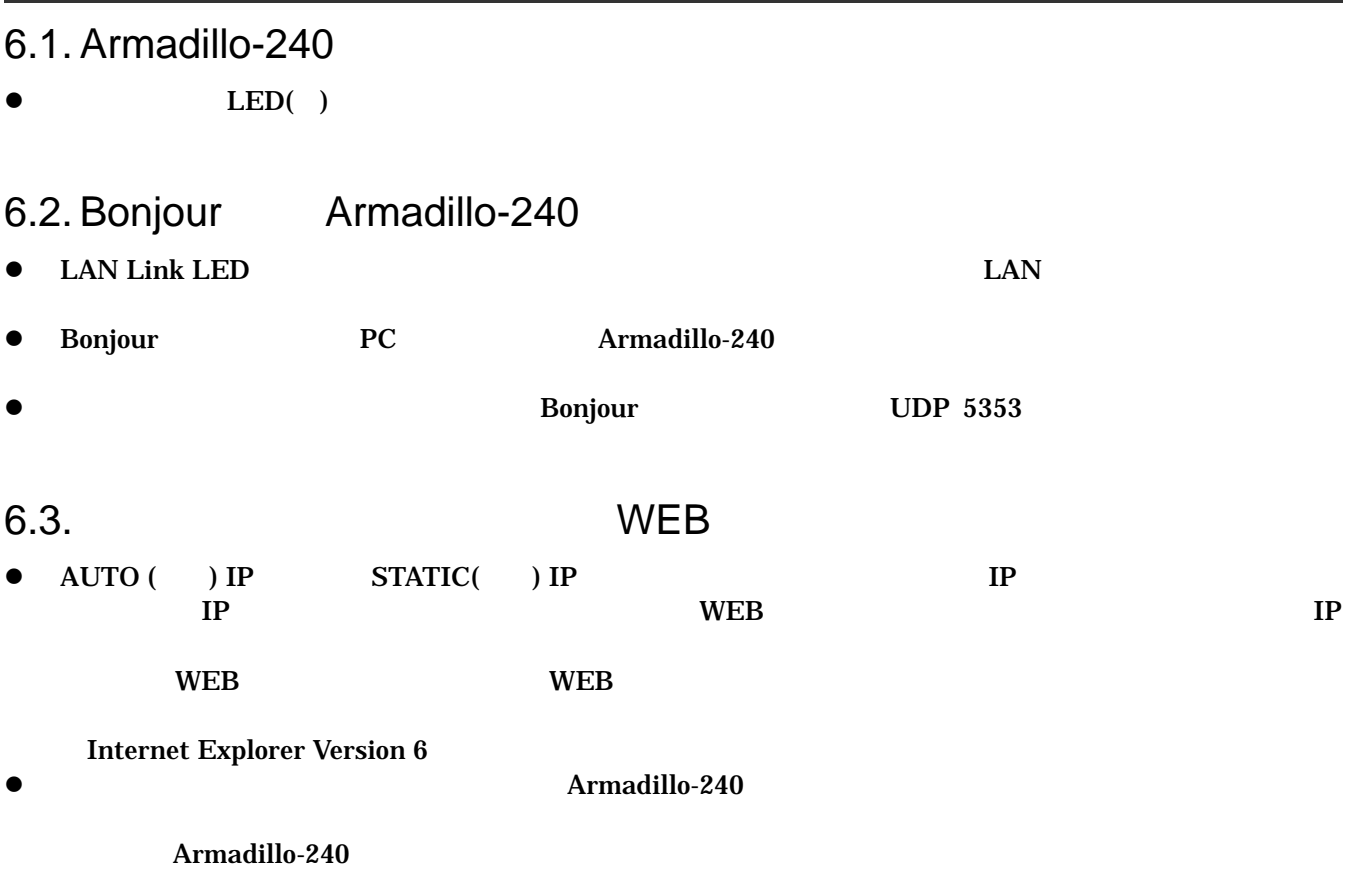

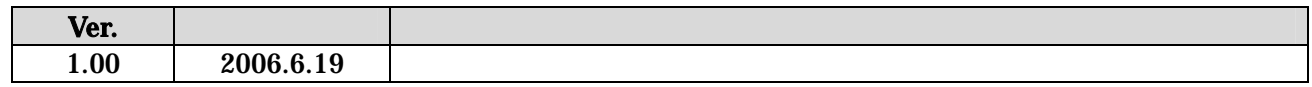

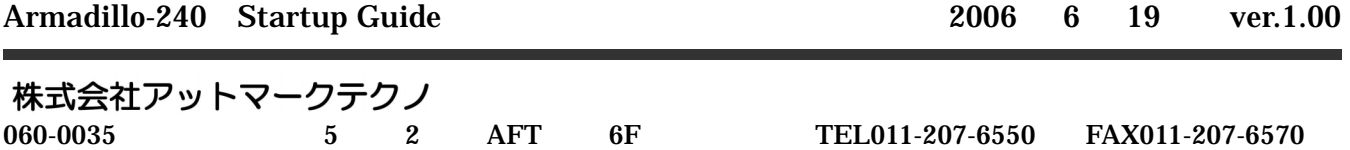